Referenzhandbuch

# HP StorageWorks DLT80 Bandlaufwerk

Vierte Ausgabe (Januar 2003)

Teilenummer: 185292-044

Dieses Benutzerhandbuch enthält schrittweise Installationsanleitungen sowie Informationen zu Betrieb, Fehlerbeseitigung und zukünftigen Erweiterungen.

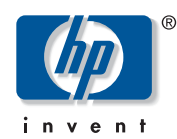

### © Hewlett-Packard Company, 2003.

Hewlett-Packard Company haftet nicht für technische oder redaktionelle Fehler oder Auslassungen in diesem Dokument. Inhaltliche Änderungen dieses Dokuments behalten wir uns ohne Ankündigung vor. Die Informationen in dieser Veröffentlichung werden ohne Gewähr für ihre Richtigkeit zur Verfügung gestellt. Insbesondere enthalten diese Informationen keinerlei zugesicherte Eigenschaften. Alle sich aus der Verwendung dieser Informationen ergebenden Risiken trägt der Benutzer.

Im Übrigen haftet HP nur nach Maßgabe der folgenden Regelungen: Bei Vorsatz, Ansprüchen nach dem Produkthaftungsgesetz sowie bei Personenschäden haftet HP nach den gesetzlichen Vorschriften. Bei grober Fahrlässigkeit ist die Haftung der Höhe nach begrenzt auf den typischerweise vorhersehbaren Schaden, soweit der Schaden nicht durch leitende Angestellte oder Organe verursacht oder wenn eine wesentliche Vertragspflicht verletzt wurde. Bei einfacher Fahrlässigkeit haftet HP nur, wenn eine wesentliche Vertragspflicht verletzt wurde oder wenn ein Fall des Verzuges oder einer von HP zu vertretenden Unmöglichkeit vorliegt. Die Haftung ist in diesen Fällen begrenzt auf den typischerweise vorhersehbaren Schaden. Bei Fehlen zugesicherter Eigenschaften, anfänglicher Unmöglichkeit oder der während des Verzuges eintretenden Unmöglichkeit ist die Haftung der Höhe nach begrenzt auf den typischerweise vorhersehbaren Schaden.

Die Garantien für HP Produkte werden ausschließlich in der entsprechenden, zum Produkt gehörigen Garantieerklärung beschrieben. Aus dem vorliegenden Dokument sind keine weiterreichenden Garantieansprüche abzuleiten.

Dieses Dokument enthält urheberrechtlich geschützte Informationen. Ohne vorherige schriftliche Zustimmung von Hewlett-Packard darf kein Teil dieses Dokuments kopiert, vervielfältigt oder übersetzt werden. Inhaltliche Änderungen dieses Dokuments behalten wir uns ohne Ankündigung vor.

Microsoft, MS-DOS, Windows und Windows NT sind Marken der Microsoft Corporation in den USA und/oder anderen Ländern.

Intel und Pentium sind Marken der Intel Corporation in den USA und/oder in anderen Ländern.

UNIX ist eine Marke von The Open Group in den USA und in anderen Ländern.

Alle anderen in diesem Handbuch verwendeten Produktnamen können Marken oder eingetragene Marken der jeweiligen Unternehmen sein.

<span id="page-1-0"></span>DLT80 Bandlaufwerk Referenzhandbuch Vierte Ausgabe (Januar 2003) Teilenummer: 185292-044

## Inhalt

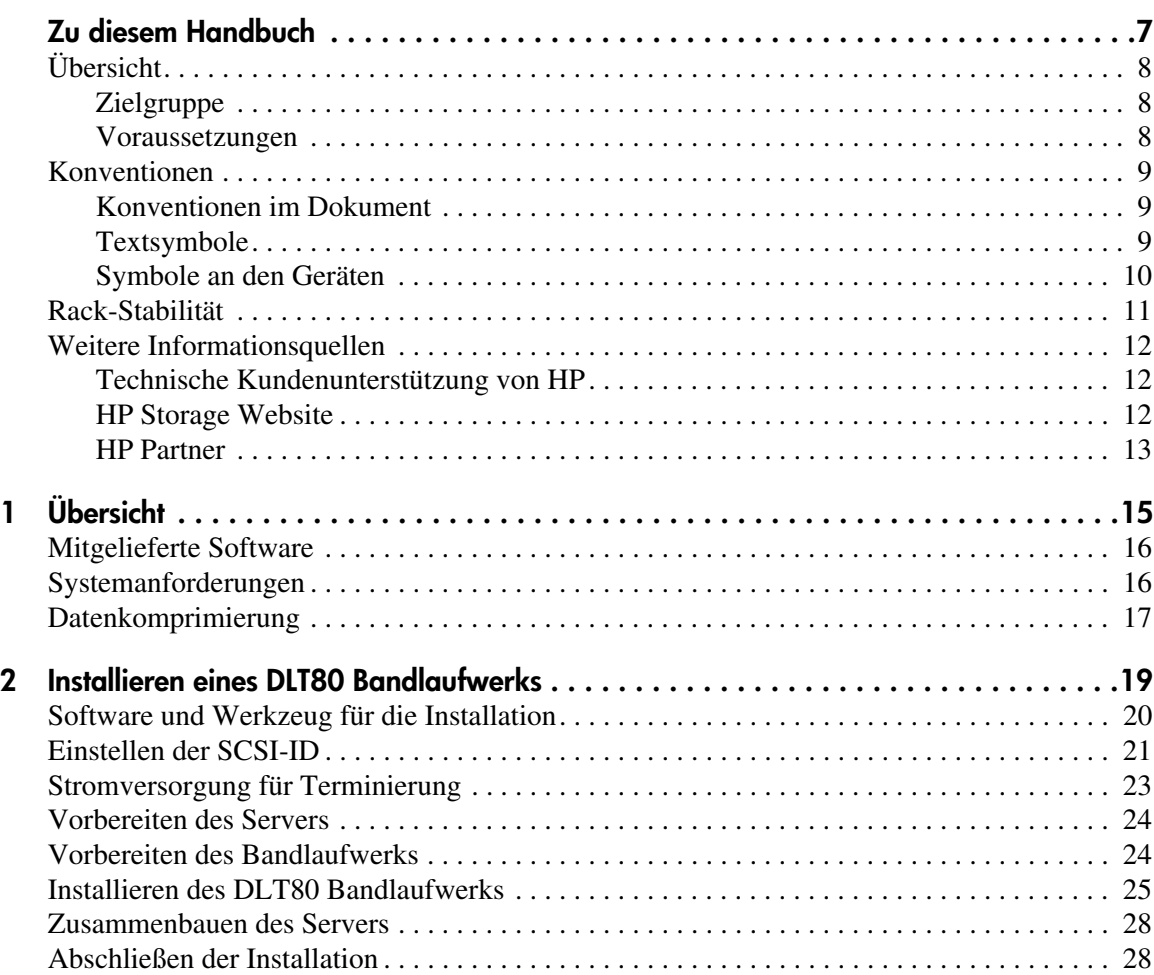

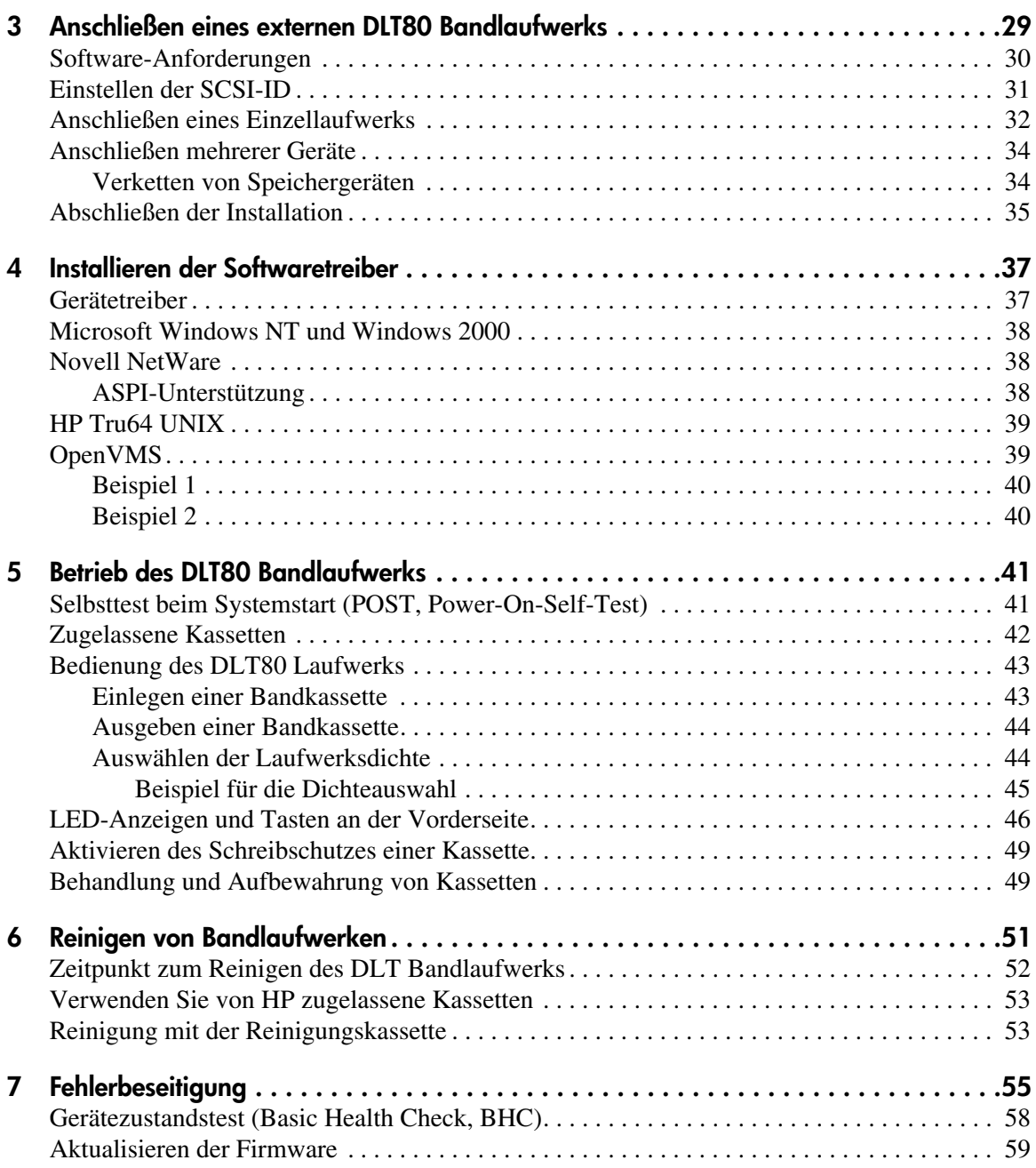

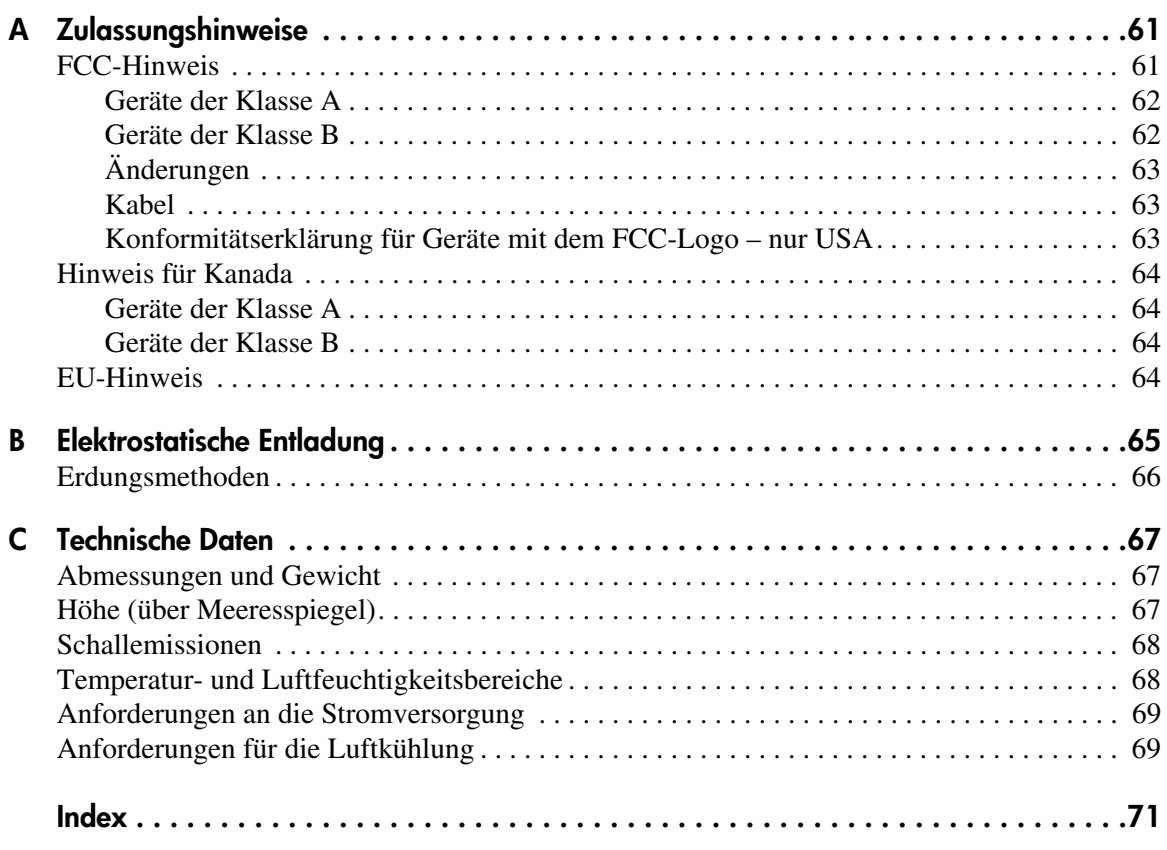

## Zu diesem Handbuch

Das vorliegende Referenzhandbuch enthält Informationen zu folgenden Themen:

- Installieren des DLT80 Bandlaufwerks
- <span id="page-6-0"></span>■ Installieren der Softwaretreiber
- Betrieb des DLT80 Bandlaufwerks
- Fehlerbeseitigung beim DLT80 Bandlaufwerk
- Aktualisieren der Firmware des DLT80 Laufwerks

Folgende Themen werden behandelt:

- [Übersicht, Seite 8](#page-7-0)
- [Konventionen](#page-8-0), [Seite 9](#page-8-0)
- [Rack-Stabilität, Seite 11](#page-10-0)
- [Weitere Informationsquellen, Seite 12](#page-11-0)

### <span id="page-7-0"></span>Übersicht

Dieser Abschnitt behandelt folgende Themen:

- [Zielgruppe](#page-7-1)
- [Voraussetzungen](#page-7-2)
- [Konventionen](#page-8-0)

### <span id="page-7-1"></span>Zielgruppe

Das vorliegende Handbuch richtet sich an Techniker, die Erfahrung bei der Installation und der Bedienung von HP Bandlaufwerken haben.

### <span id="page-7-2"></span>Voraussetzungen

Beachten Sie vor der Installation des DLT80 Bandlaufwerks die nachstehenden Punkte.

- Lesen Sie die Installationsanleitung, und stellen Sie alle erforderlichen Werkzeuge bereit.
- Stellen Sie anhand der Installationsanleitung sicher, dass der Installationsort die erforderlichen Umgebungsbedingungen erfüllt.

### <span id="page-8-0"></span>Konventionen

In diesem Dokument gelten die folgenden Konventionen:

- [Konventionen im Dokument](#page-8-1)
- [Textsymbole](#page-8-2)
- [Symbole an den Geräten](#page-9-0)

### <span id="page-8-1"></span>Konventionen im Dokument

Die Konventionen in Tabelle 1 finden in den meisten Fällen Anwendung.

### Tabelle 1: Konventionen im Dokument

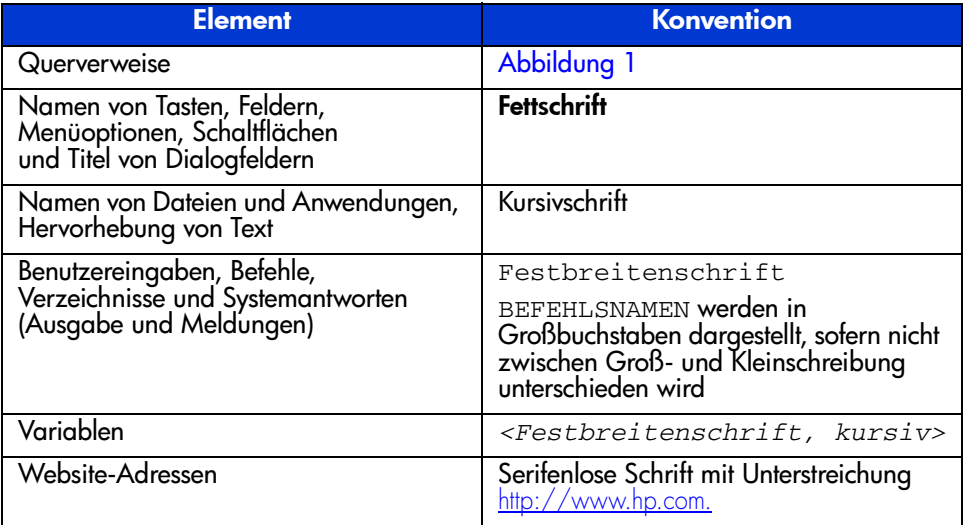

### <span id="page-8-2"></span>**Textsymbole**

Die nachfolgenden Symbole können im Text dieses Handbuchs vorkommen. Sie haben folgende Bedeutungen.

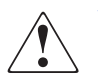

VORSICHT: In dieser Form hervorgehobener Text weist darauf hin, dass die Nichtbeachtung der Anleitungen zu Verletzungen oder zum Tod führen kann.

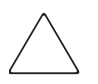

**Achtung:** In dieser Form hervorgehobener Text weist darauf hin, dass die Nichtbeachtung der Anleitungen zur Beschädigung der Geräte oder zum Verlust von Daten führen kann.

**Hinweis:** In dieser Form hervorgehobener Text enthält Kommentare, Hinweise oder Zusatzinformationen.

### <span id="page-9-0"></span>**Symbole an den Geräten**

An der im vorliegenden Handbuch beschriebenen Hardware können die folgenden Symbole angebracht sein. Sie haben folgende Bedeutungen.

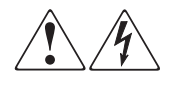

Wenn Oberflächen oder Bereiche eines Geräts mit diesen Symbolen gekennzeichnet sind, besteht dort die Gefahr eines Stromschlags. Das betreffende Gerät enthält keine durch den Benutzer zu wartenden Teile.

**VORSICHT:** Öffnen Sie diesen abgeschlossenen Bereich nicht, um sich keiner Verletzungsgefahr durch einen Stromschlag auszusetzen.

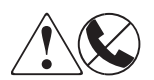

Dieses Symbol kennzeichnet eine RJ-45-Anschlussbuchse als Netzwerkverbindung.

**VORSICHT:** Schließen Sie an diese Buchse keine Telefonapparate oder sonstigen Telekommunikationsgeräte an, um einen Stromschlag, einen Brand oder eine Beschädigung der Geräte zu vermeiden.

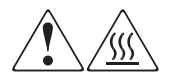

Diese Symbole weisen auf heiße Gerätebereiche und -oberflächen hin, bei deren Berührung Verletzungsgefahr besteht.

**VORSICHT:** Lassen Sie solche Oberflächen vor dem Berühren abkühlen, um Verletzungen zu vermeiden.

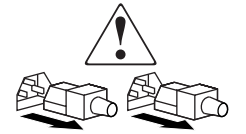

Diese Symbole auf Netzteilen oder Stromversorgungssystemen weisen darauf hin, dass das Gerät über mehrere Stromquellen versorgt wird.

VORSICHT: Ziehen Sie alle Netzkabel von den Netzteilen und Stromversorgungssystemen ab, um das System vollständig vom Stromnetz zu trennen und so Verletzungen durch einen Stromschlag zu vermeiden.

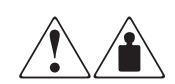

Mit diesen Symbolen gekennzeichnete Produkte oder Bauteile sind zu schwer, um von einer Person sicher gehandhabt zu werden.

VORSICHT: Um Verletzungen oder eine Beschädigung des Geräts zu vermeiden, beachten Sie die vor Ort geltenden Gesundheitsund Sicherheitsanforderungen und -richtlinien für die manuelle Handhabung von schweren Gegenständen.

### <span id="page-10-0"></span>Rack-Stabilität

Durch die Stabilität des Racks werden Personen und Geräte geschützt.

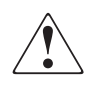

VORSICHT: Beachten Sie die folgenden Hinweise, um Verletzungen oder eine Beschädigung der Geräte zu vermeiden:

- Die Rack-Nivellierungsfüße müssen korrekt eingestellt sein.
- Das Gesamtgewicht des Racks muss auf den Nivellierungsfüßen lasten.
- Bei Einzel-Rack-Installationen müssen die Stabilisierungsfüße am Rack angebracht sein.
- Bei Installationen mit mehreren Racks müssen die Racks untereinander verbunden sein.
- Ziehen Sie jeweils nur eine Rack-Komponente heraus. Ein Rack kann aus dem Gleichgewicht geraten, wenn aus irgendeinem Grund mehrere Rack-Komponenten gleichzeitig herausgezogen werden.

### <span id="page-11-0"></span>Weitere Informationsquellen

Wenn Sie nach dem Durcharbeiten dieses Handbuchs noch Fragen haben, wenden Sie sich an einen HP Servicepartner, oder besuchen Sie unsere Website: [http://www.hp.com.](http://www.hp.com)

### <span id="page-11-1"></span>Technische Kundenunterstützung von HP

In Deutschland erreichen Sie die technische Kundenunterstützung unter der Rufnummer 0180/5 21 21 11 (0,12 €/Min.). In Nordamerika steht Ihnen die technische Kundenunterstützung unter der Rufnummer 1-800-652-6672 täglich rund um die Uhr zur Verfügung.

Hinweis: Um eine kontinuierliche Qualitätsverbesserung zu erreichen, können Anrufe ggf. aufgezeichnet oder überwacht werden.

Wenden Sie sich außerhalb Deutschlands und Nordamerikas an die telefonische technische Kundenunterstützung von HP in Ihrer Nähe. Die Telefonnummern für die weltweite Kundenunterstützung finden Sie im Support-Bereich der HP Website unter: [http://www.hp.com.](http://thenew.hp.com/country/us/eng/support.html)

Bitte halten Sie vor Ihrem Anruf die folgenden Angaben bereit:

- Kundennummer für die technische Kundenunterstützung (falls vorhanden)
- Seriennummer des Produkts
- Name und Nummer des Produktmodells
- Eventuell angezeigte Fehlermeldungen
- Betriebssystem und Version
- Detaillierte, spezifische Fragen

### <span id="page-11-2"></span>HP Storage Website

Auf der HP Website finden Sie die aktuellsten Informationen zu diesem Produkt sowie die neuesten Treiber. Die Adresse lautet: [http://www.hp.com.](http://thenew.hp.com/country/us/eng/prodserv/storage.html) Wählen Sie auf dieser Website das entsprechende Produkt oder die entsprechende Lösung aus.

### <span id="page-12-0"></span>HP Partner

Die Adresse eines HP Partners in Ihrer Nähe können Sie unter folgenden Telefonnummern erfragen:

- Deutschland: 0180/3 22 12 21 (0,09 €/Min.)
- USA: 1-800-345-1518
- Kanada: 1-800-263-5868

Die Telefonnummern außerhalb Deutschlands, der USA und Kanadas finden Sie auf der HP Website: [http://www.hp.com.](http://www.hp.com)

# <span id="page-14-1"></span>Übersicht **1**

<span id="page-14-0"></span>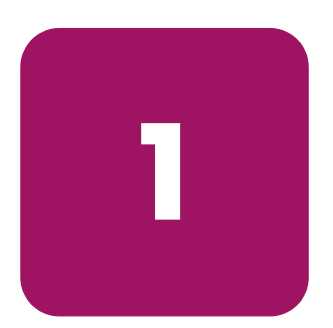

Das HP StorageWorks DLT80 Bandlaufwerk ist ein hochleistungsfähiges Bandlaufwerk, das für den Einsatz bei HP ProLiant Servern und HP AlphaServern konzipiert wurde. Das Laufwerk verfügt über einen Mehrkanal-Schreib-/Lesekopf, verwendet eine hoch effiziente Datenkomprimierung nach Lempel-Ziv (DLZ) und besitzt ein Dateisystem für maximalen Datendurchsatz bei minimalen Zugriffszeiten.

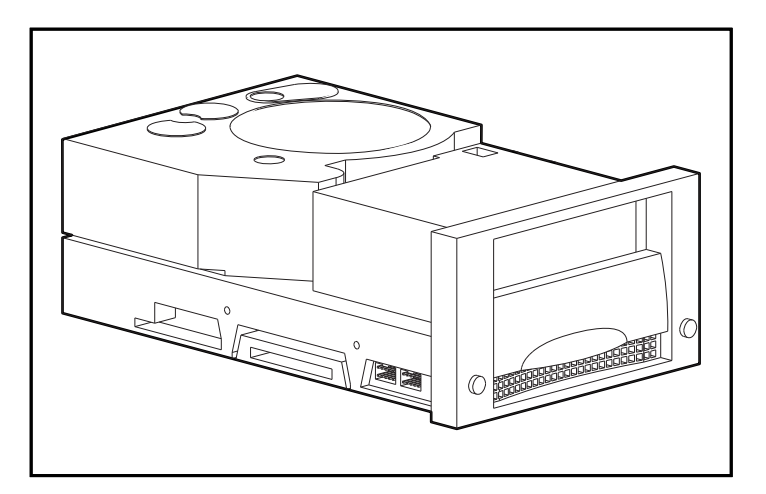

Abbildung 1: DLT80 Bandlaufwerk

### <span id="page-15-0"></span>Mitgelieferte Software

Im Lieferumfang des DLT80 Bandlaufwerk befindet sich eine CD mit Treibern für die folgenden Betriebssysteme:

- Microsoft Windows NT
- Microsoft Windows 2000
- Novell NetWare

Darüber hinaus werden auch die nachstehenden Betriebssysteme mit ihren systemeigenen Treibern unterstützt:

- HP Tru64 UNIX
- Open VMS

Außerdem kann der Kunde über die HP Website auf verschiedene Software-Dienstprogramme zugreifen und diese kostenlos herunterladen.

### <span id="page-15-1"></span>Systemanforderungen

HP empfiehlt, den Computer mit einem Fast-Wide SCSI-2-Controller oder höher auszustatten. In Tabelle 2 finden Sie die empfohlenen Controller-Schnittstellen, die Sie für das DLT80 Laufwerk verwenden können. Installieren und konfigurieren Sie den Controller, bevor Sie das Laufwerk installieren. Nähere Informationen finden Sie in der Dokumentation des jeweiligen Controllers.

In Tabelle 2 ist dargestellt, welche Controllern das DLT80 Laufwerk unterstützen und welche empfohlen werden.

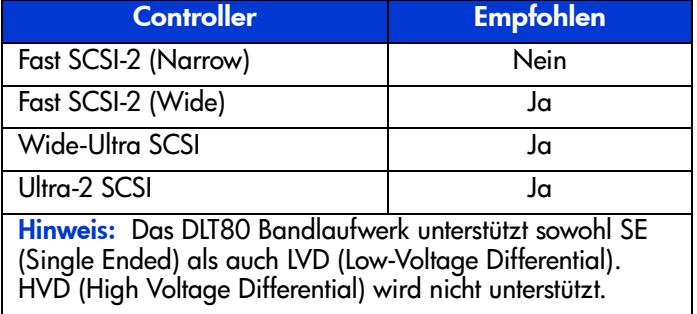

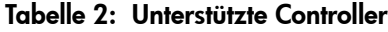

### <span id="page-16-0"></span>Datenkomprimierung

Das DLT80 Laufwerk liest und schreibt sowohl unkomprimierte (native) Daten als auch nach dem DLZ-Verfahren (DLZ = Digital Lempel-Ziv) komprimierte Daten. Das DLT80 Laufwerk verfügt bei formatierten, nicht komprimierten Bandkassetten über eine Kapazität von 40 GB bei einer Datenübertragungsrate von 6,0 MB/s.

Wenn Sie das Bandlaufwerk im Modus mit Komprimierung betreiben, wird die Datenkapazität davon beeinflusst, in welchem Maße die Daten komprimiert werden können. Die meisten Daten können in einem Verhältnis von ungefähr 2:1 komprimiert werden. Dadurch würde das DLT80 Laufwerk bei komprimierten Bandkassetten über eine Kapazität von 80 GB verfügen. Die Datenübertragungsrate würde in diesem Fall 12 MB/s betragen.

Beim DLT80 Laufwerk ist die Datenkomprimierung für das Schreiben werkseitig aktiviert. In diesem Modus werden die Daten beim Schreiben auf das Band immer komprimiert. Das Laufwerk kann jedoch sowohl komprimierte als auch nicht komprimierte Bänder lesen. Damit das Laufwerk nicht komprimierte Daten auf Bänder schreibt, müssen Sie die Einstellung für die Datenkomprimierung über die Software ändern. In der Dokumentation Ihrer Datensicherungssoftware finden Sie weitere Informationen zum Aktivieren und Deaktivieren der Datenkomprimierung.

Mit der Taste **Dichteauswahl** an der der Vorderseite lässt sich außerdem die Datenkomprimierung deaktivieren bzw. aktivieren. Die Einstellung gilt jedoch nur für die jeweilige Sitzung. Weitere Informationen finden Sie im Abschnitt "LED-Anzeigen an der Vorderseite" in Kapitel 5.

Hinweis: Die Kapazität kann abhängig von den tatsächlich gespeicherten Daten variieren. Die Datenübertragungsrate kann je nach den tatsächlich vorhandenen Daten variieren.

# <span id="page-18-1"></span>Installieren eines DLT80 Bandlaufwerks **2**

<span id="page-18-0"></span>In diesem Kapitel wird der Einbau eines HP StorageWorks DLT80 Bandlaufwerks in einen HP ProLiant Server beschrieben.

Hinweis: Wenn Sie ein DLT80 Bandlaufwerk in einen HP AlphaServer einbauen möchten, finden Sie die entsprechenden Anleitungen in Kapitel 3.

Die Installation des Laufwerks vollzieht sich in den folgenden Schritten:

- 1. Festlegen der SCSI-ID am DLT80 Laufwerk
- 2. Ausschalten des Servers und aller Peripheriegeräte
- 3. Installieren des DLT80 Laufwerks
- 4. Zusammenbauen des Servers
- 5. Einschalten der Peripheriegeräte
- 6. Einschalten des Servers
- 7. Abschluss der Installation

### <span id="page-19-0"></span>Software und Werkzeug für die Installation

Für die Installation von DLT Laufwerken benötigen Sie Folgendes:

- Torx T-15 Schraubendreher
- Kreuzschlitzschraubendreher (Phillips Typ 1A)
- SmartStart CD (nur ProLiant Server)
- HP Storage Management Solutions CDs

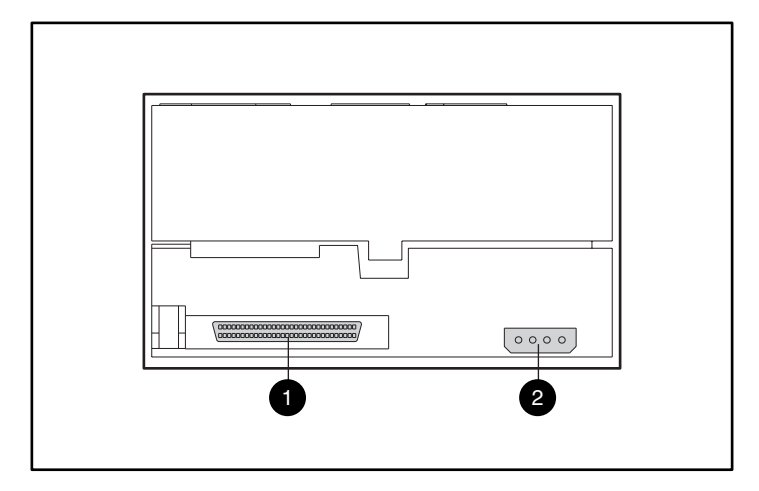

Abbildung 2: Rückansicht eines internen DLT80 Bandlaufwerks

- <sup>0</sup> 68-poliger SCSI-Anschluss
- <sup>2</sup> Stromversorgungsanschluss

### <span id="page-20-0"></span>Einstellen der SCSI-ID

Vor Beginn der Installation muss die SCSI-ID festgelegt werden. Jedes SCSI-Gerät, das an denselben SCSI-Bus angeschlossen ist, muss eine eindeutige SCSI-ID besitzen. Die Einstellung erfolgt über den Jumper-Block auf der linken Seite des Bandlaufwerks (siehe Abbildung 3). Standardmäßig ist SCSI-ID 6 eingestellt.

Hinweis: SCSI-ID 7 ist für den SCSI-Controller reserviert.

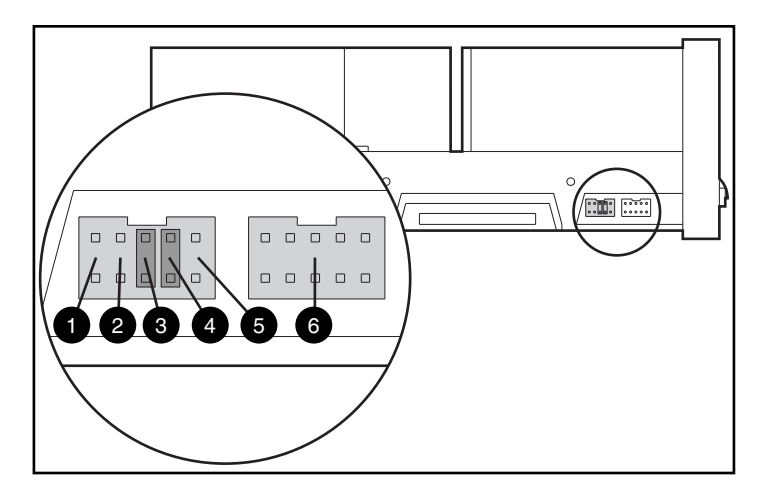

Abbildung 3: Jumper-Blöcke für SCSI-ID und Library-Controller auf der linken Seite

- **1** Remote-ID vorhanden **4** SCSI-Bit 1
- 
- 
- 
- **2** Reserviert **6** SCSI-Bit 0
- 3 SCSI-Bit 2 6 Library-Controller-Block

Achtung: Ändern Sie keinesfalls die Einstellungen des Library-Controller-Blocks.

Hinweis: Falls die standardmäßige SCSI-ID verändert wird, muss auf die Kontakte für die Remote-ID ein Jumper gesetzt werden.

Die SCSI-ID-Einstellungen sind in Abbildung 4 dargestellt.

Bringen Sie die Jumper in die in Abbildung 4 gezeigte Stellung, um die SCSI-ID festzulegen.

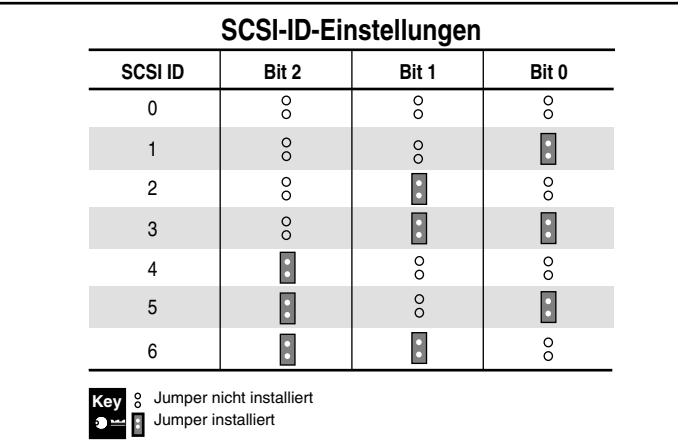

Abbildung 4: Einstellen der Jumper für die SCSI-ID am internen DLT80 Laufwerk

### <span id="page-22-0"></span>Stromversorgung für Terminierung

Beim DLT80 Laufwerk ist die Stromversorgung für die Terminierung (TERM PWR) werkseitig deaktiviert. Mit dieser Einstellung kann die Stromversorgung für die SCSI-Terminierung nur durch den Controller erfolgen.

Hinweis: Stellen Sie sicher, dass der Controller die Stromversorgung für die Terminierung bereitstellt.

Bei aktivierter Einstellung TERM PWR kann die Stromversorgung für die Terminierung nicht nur über den Controller, sondern auch über das Laufwerk erfolgen. Zum Aktivieren von TERM PWR muss auf die Kontakte 3 und 4 des Terminierungsblocks auf der rechten Seite des Bandlaufwerks ein Jumper gesetzt werden.

Die Einstellung der Stromversorgung für die Terminierung ist in Abbildung 5. dargestellt.

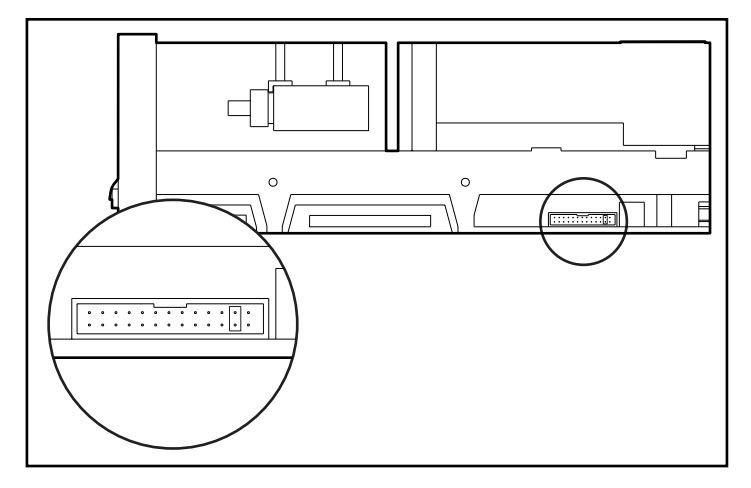

Abbildung 5: Jumper-Block für die Stromversorgung der Terminierung auf der rechten Seite

### <span id="page-23-0"></span>Vorbereiten des Servers

So bereiten Sie den Server für die Installation vor:

Achtung: Elektrostatische Entladungen können elektronische Bauteile beschädigen. Vergewissern Sie sich, dass Sie ordnungsgemäß geerdet sind, bevor Sie beginnen. Weitere Informationen finden Sie in Anhang B, "Elektrostatische Entladung".

- 1. Fahren Sie das System normal herunter.
- 2. Schalten Sie den Server und sämtliche Peripheriegeräte AUS.
- 3. Ziehen Sie das Netzkabel aus der Netzsteckdose und anschließend aus dem Server und allen Peripheriegeräten.
- 4. Nehmen Sie das Gehäuse ab, um auf den Laufwerksschacht zugreifen zu können. Lesen Sie dazu im Benutzerhandbuch nach, das sich im Lieferumfang Ihres Servers befindet.

### <span id="page-23-1"></span>Vorbereiten des Bandlaufwerks

Wählen Sie den linken und rechten Aufkleber für die Frontabdeckung aus den im Kit enthaltenen Aufklebern. Bringen Sie sie auf der vorhandenen Frontblende an.

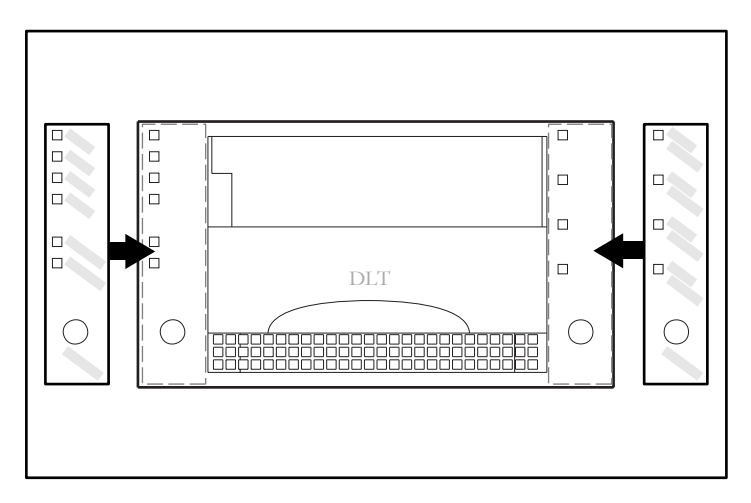

Abbildung 6: Anbringen der Aufkleber für die Vorderseite

### <span id="page-24-0"></span>Installieren des DLT80 Bandlaufwerks

Hinweis: Ihr Server kann sich von dem in den folgenden Abbildungen gezeigten System unterscheiden. Lesen Sie daher in der Dokumentation des Servers nach.

So installieren Sie ein DLT80 Bandlaufwerk mit Laufwerksschienen:

- 1. Bringen Sie die vorderen Aufkleber gemäß der Beschreibung in "Vorbereiten des Bandlaufwerks" an.
- 2. Setzen Sie das Bandlaufwerk in zwei freie nebeneinander liegende Laufwerkseinschübe ein.

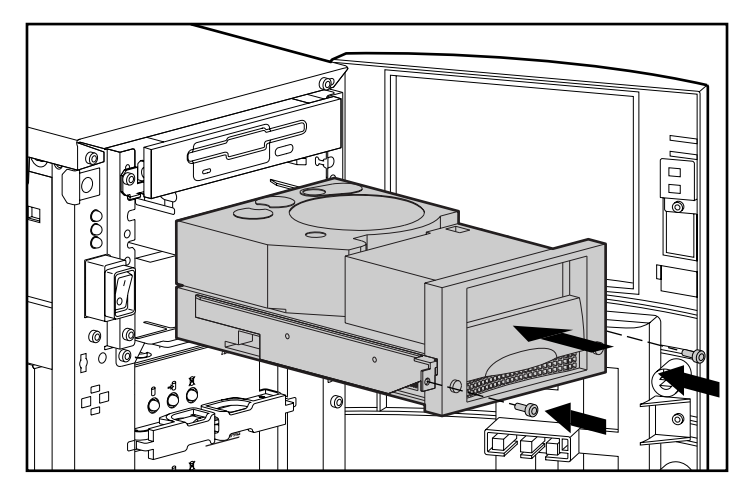

Abbildung 7: Installieren eines DLT80 Bandlaufwerks mit Laufwerksschienen

- 3. Befestigen Sie die vordere Abdeckung mit zwei Schrauben. Verwenden Sie dazu einen Schraubendreher vom Typ Torx T-15.
- 4. Schließen Sie ein verfügbares Stromversorgungskabel und das Wide SCSI-Signalkabel an.

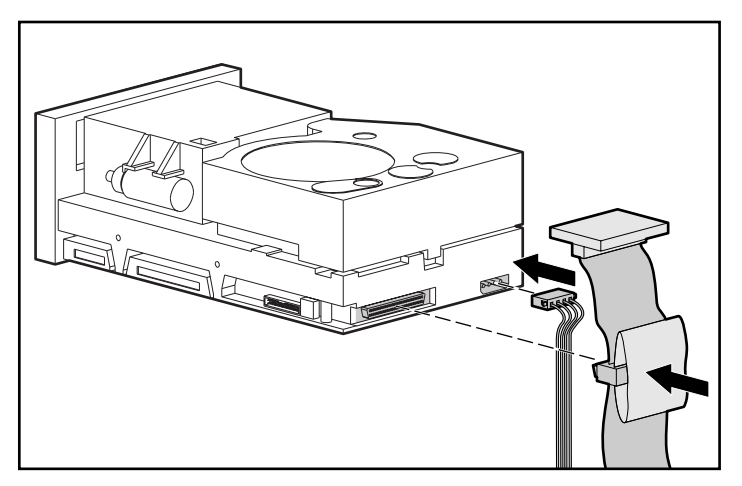

**Abbildung 8: Anschließen des Stromversorgungs- und des Signalkabels**

So installieren Sie ein DLT80 Bandlaufwerk ohne Laufwerksschienen:

- 1. Bringen Sie die vorderen Aufkleber gemäß der Beschreibung in "Vorbereiten des Bandlaufwerks" an.
- 2. Entfernen Sie sämtliche Schrauben von den Laufwerksschienen mit einem Kreuzschraubendreher vom Typ 1A.
- 3. Setzen Sie das Bandlaufwerk in zwei freie benachbarte Laufwerkseinschübe ein.

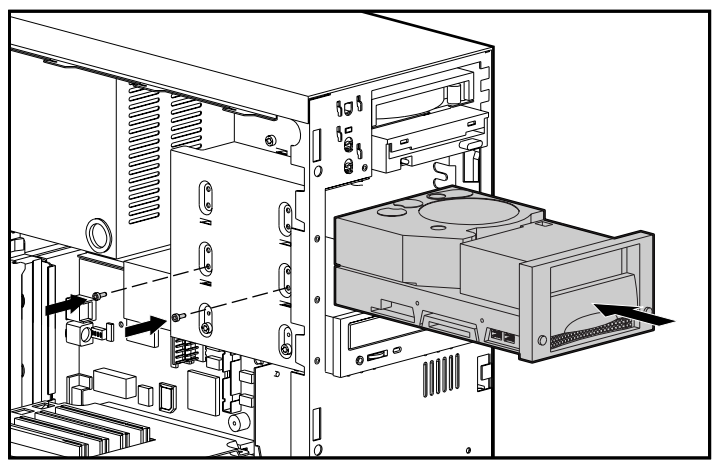

**Abbildung 9: Installieren eines DLT80 Bandlaufwerks ohne Laufwerksschienen**

4. Nehmen Sie die Schrauben, die Sie vorher aus den Laufwerksschienen geschraubt haben, und drehen Sie je zwei in die Gewindebohrungen auf beiden Seiten des Laufwerks.

Hinweis: Einige Server sind nicht von beiden Seiten zugänglich. Finden Sie heraus, welche seitliche Abdeckung bei Ihrem Computer abgenommen werden kann.

5. Schließen Sie ein verfügbares Stromversorgungskabel und das Wide SCSI-Signalkabel an.

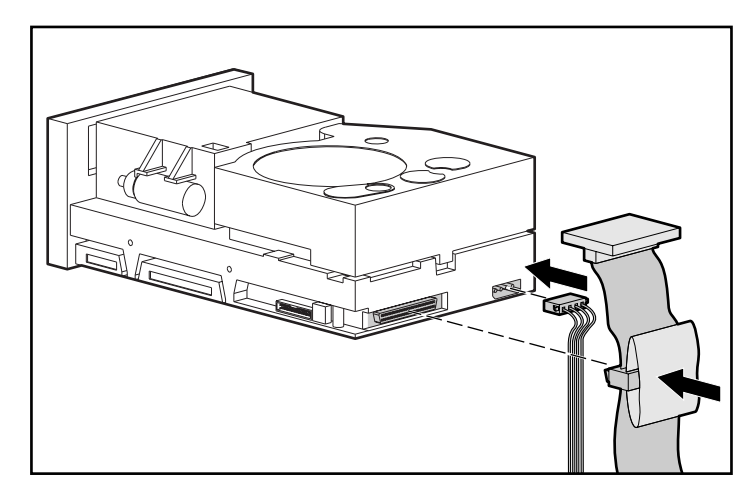

Abbildung 10: Anschließen des Stromversorgungs- und des Signalkabels

### <span id="page-27-0"></span>Zusammenbauen des Servers

So bauen Sie den Server wieder zusammen:

- 1. Bringen Sie die seitliche Abdeckung wieder an.
- 2. Schließen Sie sämtliche Peripheriegeräte wieder an den Server an.

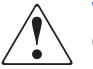

VORSICHT: Deaktivieren Sie den Erdungsleiter des Netzkabels nicht, um die Gefahr eines Stromschlags oder der Beschädigung der Geräte zu vermeiden. Dieses Gerät muss an eine geerdete Netzsteckdose angeschlossen werden. Der Erdungsleiter erfüllt eine wichtige Sicherheitsfunktion.

- 3. Schließen Sie das eine Ende des Netzkabels zuerst an den Server an, und stecken Sie das andere Ende anschließend in eine geerdete Netzsteckdose.
- 4. Schalten Sie alle Peripheriegeräte EIN.
- 5. Schalten Sie den Server ein.

### <span id="page-27-1"></span>Abschließen der Installation

Installieren Sie die Gerätetreiber, um die Installation des DLT80 Laufwerks abzuschließen. Ausführliche Informationen zur Treiberinstallation finden Sie in Kapitel 4, "Installieren der Softwaretreiber".

# <span id="page-28-1"></span>**Anschließen eines externen DLT80 Bandlaufwerks 3**

<span id="page-28-0"></span>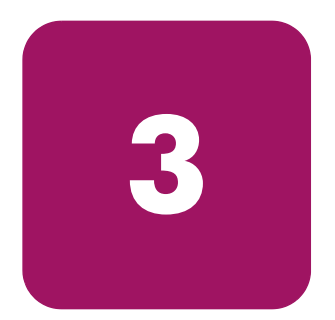

In diesem Kapitel wird das Anschließen eines externen HP StorageWorks DLT80 Bandlaufwerks an einen HP ProLiant Server oder einen HP AlphaServer beschrieben. Achten Sie bei der Installation darauf, dass das DLT80 Laufwerk auf einer ebenen, stabilen Oberfläche (z. B. Schreibtisch) aufgestellt wird.

**Hinweis:** Stellen Sie die Einheit nicht auf dem Boden ab. Sorgen Sie dafür, dass die Lüftung nicht behindert wird und dass problemlos auf die Vorder- und Rückseite des DLT80 Laufwerks zugegriffen werden kann. Lassen Sie zwischen der Rückseite der Einheit und der Wand mindestens 8 cm Platz.

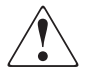

**VORSICHT:** Es besteht Stromschlaggefahr. Versuchen Sie nicht, das Gerät zu öffnen. Die Komponenten im Innern können nicht vom Benutzer gewartet werden. Wenden Sie sich für alle Wartungs- oder Reparaturarbeiten an einen HP Servicepartner.

Gehen Sie wie folgt vor, um ein Bandlaufwerk anzuschließen:

- 1. Einstellen der SCSI-ID am DLT Laufwerk
- 2. Ausschalten des Servers und aller Peripheriegeräte
- 3. Anschließen des DLT Laufwerks
- 4. Einschalten der Peripheriegeräte
- 5. Einschalten des Servers

### <span id="page-29-0"></span>Software-Anforderungen

Für die Installation von DLT Laufwerken benötigen Sie Folgendes:

- SmartStart CD (nur ProLiant Server)
- HP Storage Management Solutions CDs

Hinweis: Wenn das DLT Laufwerk an einen AlphaServer angeschlossen wird, werden die CDs nicht benötigt.

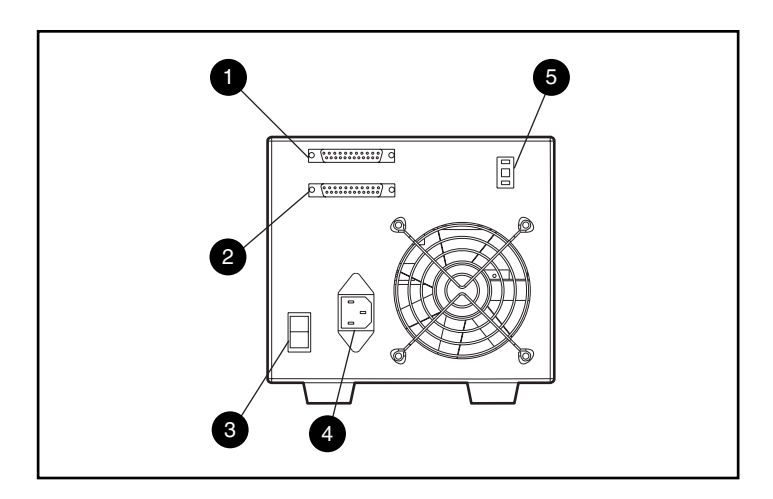

Abbildung 11: Rückansicht eines externen DLT80 Bandlaufwerks

- **1** SCSI-Anschluss **4** Netzanschluss
- <sup>2</sup> SCSI-Anschluss 5 SCSI-ID-Schalter
- <sup>3</sup> Netzschalter
- 
- 

### <span id="page-30-0"></span>Einstellen der SCSI-ID

Jedes SCSI-Gerät, das an denselben SCSI-Bus angeschlossen ist, muss eine eindeutige SCSI-ID besitzen. Achten Sie bei der Vergabe der SCSI-ID an das DLT Laufwerk darauf, dass die ID nicht bereits vorhanden ist. Verwenden Sie die werkseitig eingestellte SCSI-ID 6.

Gehen Sie wie folgt vor, um die SCSI-ID zu ändern: Drücken Sie den Schalter auf der Rückseite des Laufwerks über oder unter der Nummernanzeige, um die gewünschte Nummer einzustellen.

Hinweis: Die SCSI-ID kann maximal auf den Wert 15 eingestellt werden, allerdings wird ein höherer Wert als 6 nicht empfohlen.

Hinweis: SCSI-ID 7 ist für den Controller reserviert.

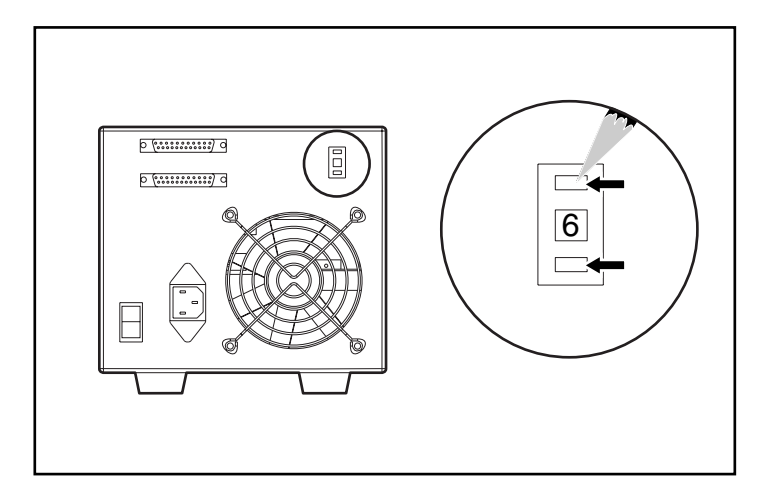

Abbildung 12: Einstellen des Schalters für die SCSI-ID an einem externen DLT80 Laufwerk

### <span id="page-31-0"></span>Anschließen eines Einzellaufwerks

1. Wählen Sie den linken und rechten Aufkleber für die Frontabdeckung aus den im Kit enthaltenen Aufklebern. Bringen Sie sie auf der vorhandenen Frontblende an.

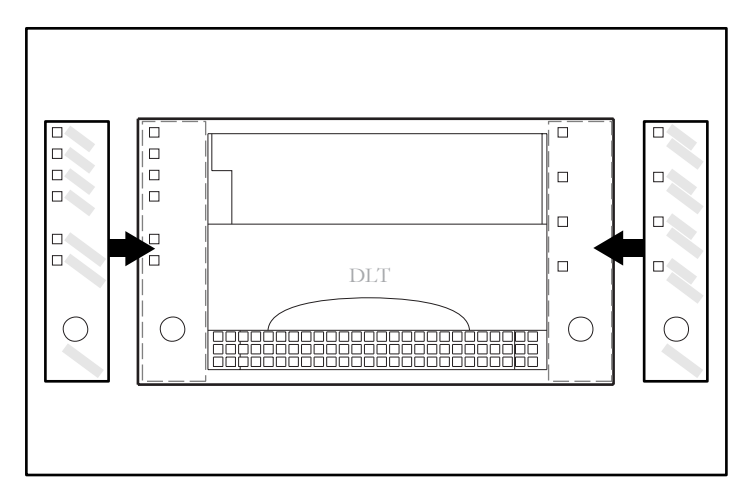

### Abbildung 13: Anbringen der Aufkleber für die Vorderseite

- 2. Schalten Sie den Server und sämtliche Peripheriegeräte AUS.
- 3. Suchen Sie nach dem Anschluss für externe SCSI-Geräte auf der Rückseite des Servers.

Hinweis: Ihr Server kann sich von dem in den folgenden Abbildungen gezeigten System unterscheiden. Lesen Sie daher in der Dokumentation des Servers nach.

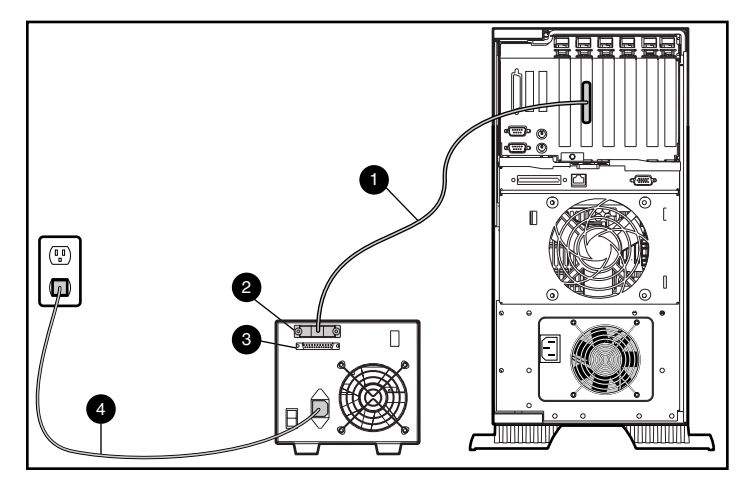

Abbildung 14: Anschließen eines externen DLT80 Laufwerks

- 4. Schließen Sie das SCSI-Signalkabel  $\bullet$  an den SCSI-Anschluss  $\bullet$  auf der Rückseite des DLT Laufwerks und danach an den externen SCSI-2-Anschluss des Servers an.
- 5. Drehen Sie die Rändelschrauben fest, um das Kabel am Anschluss zu sichern.
- 6. Bringen Sie den Abschlusswiderstand (nicht in der Abbildung) am SCSI-Anschluss  $\Theta$  an.

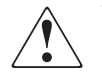

VORSICHT: Deaktivieren Sie den Erdungsleiter des Netzkabels nicht, um die Gefahr eines Stromschlags oder der Beschädigung der Geräte zu vermeiden. Dieses Gerät muss an eine geerdete Netzsteckdose angeschlossen werden. Der Erdungsleiter erfüllt eine wichtige Sicherheitsfunktion.

- 7. Schließen Sie das Netzkabel <sup>4</sup> des Laufwerks zuerst am Laufwerk und anschließend an einer geerdeten Steckdose an.
- 8. Schalten Sie alle Peripheriegeräte EIN.
- 9. Schalten Sie den Server EIN.

### <span id="page-33-0"></span>Anschließen mehrerer Geräte

Es können zwei DLT80 Laufwerke gleichzeitig an denselben SCSI-Kanal angeschlossen werden.

- Schließen Sie maximal zwei externe Laufwerke an einen SCSI-Controller an.
- Verwenden Sie zum Anschließen der ersten Einheit ein Kabel mit höchstens 1,8 m Länge und dann zum Verketten der weiteren Einheit ein Kabel mit 0,9 m Länge.

### <span id="page-33-1"></span>Verketten von Speichergeräten

Bei diesem Verfahren wird vorausgesetzt, dass bereits ein externes DLT80 Laufwerk an den Server angeschlossen ist.

- 1. Wählen Sie den linken und rechten Aufkleber für die Frontabdeckung aus den im Kit enthaltenen Aufklebern. Bringen Sie ihn an der vorhandenen Frontblende an. Siehe Abbildung 13.
- 2. Falls das erste Laufwerk einen Abschlusswiderstand am SCSI-Anschluss <sup>29</sup> besitzt, entfernen Sie diesen.
- 3. Verbinden Sie die Bandlaufwerke, indem Sie den SCSI-Anschluss <sup>2</sup> des ersten Laufwerks über ein SCSI Kabel an den SCSI-Anschluss <sup>3</sup> des zweiten Laufwerks anschließen.

Hinweis: Jedes Laufwerk muss eine eindeutige SCSI-ID besitzen. Weitere Informationen finden Sie im Abschnitt "Einstellen der SCSI-ID".

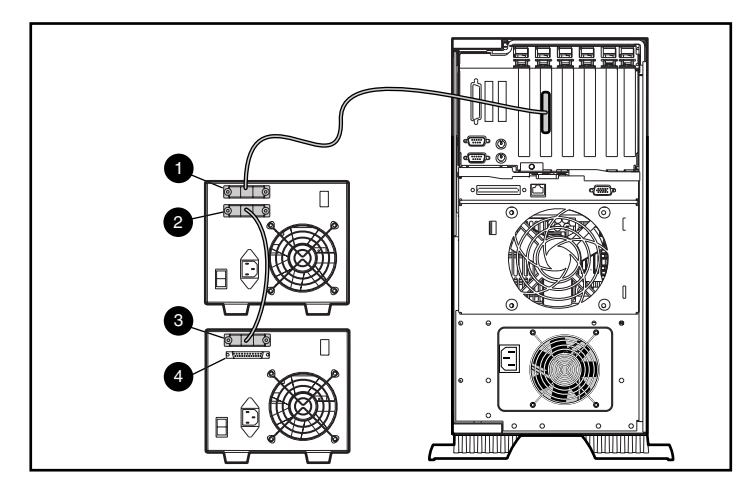

Abbildung 15: Anschließen mehrerer externer DLT Laufwerke

- 4. Setzen Sie den Abschlusswiderstand (nicht abgebildet) auf den SCSI-Anschluss <sup>4</sup> des zweiten Laufwerks.
- 5. Schalten Sie alle Peripheriegeräte ein.
- 6. Schalten Sie den Server ein.

### <span id="page-34-0"></span>Abschließen der Installation

Installieren Sie die Gerätetreiber, um die Installation des DLT80 Laufwerks abzuschließen. Ausführliche Informationen zur Treiberinstallation finden Sie in Kapitel 4, "Installieren der Softwaretreiber".
# Installieren der Softwaretreiber **4**

<span id="page-36-1"></span>Die HP StorageWorks DLT80 Laufwerke werden von den folgenden Betriebssystemumgebungen unterstützt:

- Windows NT
- Windows 2000
- Novell NetWare
- HP Tru64 UNIX
- OpenVMS

## Gerätetreiber

Gerätetreiber für Systeme auf Intel-Basis können von der HP Website heruntergeladen werden.

<span id="page-36-0"></span>http://wwss1pro.compaq.com/support/TSSD2/default.asp.

Wählen Sie im Abschnitt "Tape Drives" Ihr Modell.

- 1. Speichern Sie das SoftPaq in einem Verzeichnis auf Ihrer Festplatte. Bei der heruntergeladenen SoftPaq Datei handelt es sich um eine selbstextrahierende ausführbare Datei mit einem Dateinamen, der auf der SoftPaq Nummer oben beruht.
- 2. Führen Sie die heruntergeladene Datei aus, und folgen Sie den Anleitungen auf dem Bildschirm. Drücken Sie die Leertaste, um das Entpacken der Dateien in das Download-Verzeichnis zu bestätigen.
- 3. Nach dem Entpacken der Dateien können Sie die in Schritt 1 heruntergeladene selbstextrahierende SoftPaq Datei löschen.
- 4. Anleitungen zur Installation finden Sie in der Datei *README.TXT* im erstellen Verzeichnis.
- 5. Nach Abschluss der Installation können Sie die in Schritt 2 extrahierten Dateien löschen.

## Microsoft Windows NT und Windows 2000

Hinweis: Überprüfen Sie vor Beginn der Treiberinstallation, ob Ihr Bandlaufwerk ordnungsgemäß angeschlossen ist. Unter Windows NT 4.0 besteht nur die Möglichkeit, Treiber für Bandlaufwerke nacheinander zu installieren. Wenn Sie andere Bandlaufwerke ohne Treiber installiert haben, installieren Sie diese Treiber, bevor Sie das folgende Verfahren versuchen, oder klicken Sie auf Abbrechen, um ein bestimmtes Bandlaufwerk zu übergehen.

Wenn Sie keinen Zugang zum Internet haben, können Sie die Treiber von der CD im Lieferumfang des Bandlaufwerks verwenden. Legen Sie die CD ein, und befolgen Sie die Anleitungen.

## Novell NetWare

Wenn Sie keinen Zugang zum Internet haben, können Sie die Treiber von der CD im Lieferumfang des Bandlaufwerks verwenden. Legen Sie die CD ein, und folgen Sie den Anleitungen.

Vergewissern Sie sich, dass Sie die Treiber in Verbindung mit dem HP Controller laden. Wenn Sie Anwendungen verwenden möchten, die ASPI-Unterstützung (ASPI = Advanced SCSI Programming Interface) benötigen, sind zusätzliche Treiberaspekte zu berücksichtigen. Weiteren Informationen finden Sie im folgenden Abschnitt.

#### ASPI-Unterstützung

In der Datei *README.COM* auf der NSS-Diskette (NSSD) sind die speziellen Treiber beschrieben, die für ASPI-Bandsicherungsprogramme benötigt werden.

Wenn Sie ein ASPI-Bandsicherungsprogramm wie ARCserve von HP oder Seagate BackupExec verwenden, können Sie in der jeweiligen Dokumentation nachlesen, ob dabei ASPI verwendet wird.

Die HP ASPI-Treiber *CPQSASPI.NLM* Device Driver Functional Specification (DDFS) und *NWASPI.NLM* NetWare Peripheral Architecture (NWPA) bieten bei Anwendungen, die diese Schnittstelle benötigen, ASPI-Unterstützung für die HP SCSI-Architektur.

Sämtliche erforderlichen Treiber für die ASPI-Bandunterstützung befinden sich auf der NSS-Diskette (Novell Software Support Diskette). Die Support-Software befindet sich im Lieferumfang jedes Servers und kann darüber hinaus von der HP Website heruntergeladen werden.

In der Datei *SCSI.RDM* auf der NSSD-Diskette finden Sie eine vollständige Anleitung zur Installation dieser Treiber sowie Hinweise zur Fehlerbeseitigung.

## HP Tru64 UNIX

Das Betriebssystem HP Tru64 UNIX erkennt das DLT Laufwerk mit Hilfe der Dynamic Device Recognition (DDR, Dynamische Geräteerkennung).

Falls das Tru64 UNIX System keinen DDR-Eintrag zur Erkennung des DLT Laufwerks besitzt, wird dieses standardmäßig als allgemeines SCSI-Gerät mit den Standardeinstellungen des Bandlaufwerks konfiguriert.

## OpenVMS

<span id="page-38-1"></span>Das Betriebssystem OpenVMS erkennt das DLT Laufwerk über eine eigene SCSI-Erkennung für lokal angeschlossene SCSI-Laufwerke. Durch die Erkennung des DLT Laufwerks sind nicht standardmäßige Einstellungen wie die Festlegung der Dichte möglich.

Das DLT Laufwerk unterstützt die Datenkomprimierung, so dass die Speicherkapazität von Bandkassetten effektiv verdoppelt werden kann, wenn das Laufwerk so eingestellt wurde, dass die Komprimierung von Daten aktiviert ist. Dieses Verfahren wird Hardwarekomprimierung genannt und sollte anstelle der Softwarekomprimierung verwendet werden, die von manchen Softwareprodukten unterstützt wird. Das DLT Laufwerk wird vom Benutzer über die Befehle INITIALIZE und MOUNT angewiesen, die Hardwarekomprimierung in OpenVMS zu aktivieren. (Informationen über diese beiden Befehle erhalten Sie, wenn Sie hinter der Eingabeaufforderung \$ den Befehl **Open VMS help** eingeben.)

Das Format für den Befehl INITIALIZE sieht wie folgt aus:

```
INITIALIZE
/MEDIA_FORMAT
/MEDIA_FORMAT=[NO]COMPACTION
```
<span id="page-39-2"></span>Mit dem Befehl INITIALIZE wird festgelegt, ob Datensätze auf Geräten, die die Datenkomprimierung unterstützen, automatisch komprimiert und in Blöcken angeordnet werden. Durch die Datenkomprimierung und das Anordnen von Daten in Blöcken wird die Datenmenge erhöht, die auf einer einzelnen Bandkassette gespeichert werden kann.

Hinweis: Nachdem für eine bestimmte Bandkassette die Datenkomprimierung bzw. Nicht-Komprimierung festgelegt wurde, gilt dieser Status für die gesamte Bandkassette.

Das Format für den Befehl MOUNT sieht wie folgt aus:

MOUNT

<span id="page-39-0"></span>/MEDIA\_FORMAT COMPACTION

## <span id="page-39-1"></span>Beispiel 1

\$ MOUNT/FOREIGN/MEDIA\_FORMAT=COMPACTION MKA400: BOOKS

Mit diesem Befehl wird die Datenkomprimierung und das Anordnen von Daten in Blöcken auf einer Bandkassette aktiviert und dieser der logische Name BOOKS zugewiesen.

## Beispiel 2

\$ INIT/MEDIA\_FORMAT=NOCOMPACTION MKA400: BOOKS

\$ MOUNT/MEDIA\_FORMAT=COMPACTION MKA400: BOOKS

Bei diesem Befehl MOUNT wird ein Files-11-Mount der Bandkassette mit der Bezeichnung BOOKS bei aktivierter Datenkomprimierung und Blockanordnung versucht. Da die Bandkassette bei aktivierter Datenkomprimierung initialisiert wurde, hat der MOUNT-Bezeichner /MEDIA\_FORMAT=COMPACTION keine Auswirkungen.

# Betrieb des DLT80 Bandlaufwerks **5**

<span id="page-40-0"></span>

In diesem Kapitel werden folgende Themen behandelt:

- Selbsttest beim Systemstart (POST, Power-On-Self-Test)
- Zugelassene Kassetten
- Betrieb des DLT Laufwerks
- LED-Anzeigen und Tasten auf der Vorderseite
- Aktivieren des Schreibschutzes einer Kassette
- Behandlung und Aufbewahrung von Kassetten

# Selbsttest beim Systemstart (POST, Power-On-Self-Test)

Wenn das erste Mal Strom angelegt wird, führt das DLT80 Laufwerk einen Selbsttest (POST) durch. Dabei wird eine Reihe von Vorgängen durchgeführt, die durch die LEDs an der Vorderseite angezeigt werden. Nach dem Einschalten des DLT80 Laufwerks findet Folgendes statt:

- <span id="page-40-1"></span>1. Alle LEDs auf der linken Seite leuchten ca. drei Sekunden lang und erlöschen danach.
- 2. Die LEDs "Verriegelung betätigen", "Schreibschutz" und "Reinigungskassette einlegen" erlöschen.
- 3. Die LED . In Betrieb" blinkt, während das Bandlaufwerk initialisiert wird.
- 4. Wenn sich nach dem Initialisieren keine Kassette im Laufwerk befindet, erlischt die LED "In Betrieb", und die LED "Verriegelung betätigen" leuchtet.

Hinweis: Der POST-Selbsttest ist erst abgeschlossen, wenn sich die Verriegelung in der Stellung nach unten befindet. Wenn im Rahmen des POST-Selbsttests auf das Herunterklappen der Verriegelung gewartet wird, blinkt die LED "Verriegelung betätigen".

Das Laufwerk ist jetzt betriebsbereit.

# Zugelassene Kassetten

<span id="page-41-0"></span>Nachstehend finden Sie eine Liste der von HP zugelassenen Kassetten:

Tabelle 3: Typen und Formate von Bandkassetten

| <b>Kassettentyp</b>                                                      | Kassettenformate <sup>1</sup> |  |
|--------------------------------------------------------------------------|-------------------------------|--|
| HP DLT Tape III                                                          | 10 GB                         |  |
| HP DLT Tape IIIXT                                                        | 15 GB                         |  |
| HP DLT Tape IV                                                           | 20 GB, 35 GB, 40 GB           |  |
| Hinweis: DLT Bandformate für 2,6 GB und 6,0 GB werden nicht unterstützt. |                               |  |

# Bedienung des DLT80 Laufwerks

<span id="page-42-0"></span>Achtung: Beim Einlegen oder Entnehmen einer Kassette muss die LED "Verriegelung betätigen" leuchten.

### Einlegen einer Bandkassette

- 1. Wenn die LED "Verriegelung betätigen" leuchtet, klappen Sie die Verriegelung zum Einlegen/Herausnehmen nach oben  $\bullet$ .
- 2. Legen Sie die Kassette ein <sup>20</sup>.
- 3. Schieben Sie die Kassette vollständig in das Laufwerk ein.
- 4. Klappen Sie die Verriegelung nach unten  $\bullet$ , um die Kassette zu arretieren.

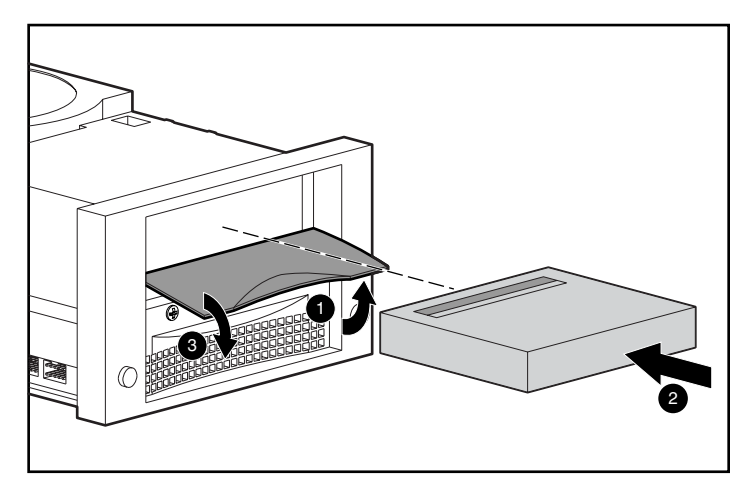

Abbildung 16: Einlegen einer Bandkassette

Nach dem Einlegen einer Bandkassette wird der Initialisierungsvorgang gestartet. Die LED-Anzeige "In Betrieb" blinkt. Nachdem die Anfangsmarkierung der Kassette erreicht wurde, leuchtet die LED-Anzeige "In Betrieb" dauerhaft. Die Bandkassette ist ab jetzt betriebsbereit.

### **Ausgeben einer Bandkassette**

<span id="page-43-1"></span>Drücken Sie die Auswurftaste, oder verwenden Sie über die Softwareanwendung den Auswurfbefehl.

Wenn die LED "Verriegelung betätigen" leuchtet, klappen Sie die Verriegelung nach oben, nehmen Sie die Kassette heraus, und klappen Sie die Verriegelung dann wieder nach unten.

## **Auswählen der Laufwerksdichte**

<span id="page-43-0"></span>Die Laufwerksdichte kann durch eines der folgenden Verfahren ausgewählt werden:

- Ändern Sie bei einem Schreibvorgang ab der Anfangsmarkierung die Kassettendichte durch:
	- Mehrmaliges Drücken der Taste **Dichteauswahl**, bis die LED für die gewünschte Dichte blinkt. Die Einstellung mit der Taste **Dichteauswahl** hat immer Vorrang vor einer Auswahl vom Host aus.
	- Programmierbare Auswahl vom Host über das Betriebssystem. (Die LED für die Dichte ist aus und zeigt dadurch an, dass die Dichteauswahl automatisch oder vom Host erfolgte.)
	- Einstellung des Laufwerks, so dass standardmäßig die Dichte der eingelegten Kassette mit aktivierter Datenkomprimierung verwendet wird (wobei davon ausgegangen wird, dass keine Auswahl über die Taste **Dichteauswahl** oder vom Host erfolgte). Wenn eine zuvor beschriebene Kassette eingelegt wird, wird standardmäßig die vorherige Dichte verwendet.
- Bei einer beschriebenen Kassette verwendet das Laufwerk die aufgezeichnete Dichte für alle Lese- und weiteren Schreibvorgänge.

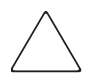

**Achtung:** Wenn Sie eine bereits beschriebene Kassette erneut verwenden und wieder ab der Anfangsmarkierung aufzeichnen, werden sämtliche vorhandenen Daten überschrieben. Ferner gehen auch Dichteänderungen verloren, da diese nur beim Schreiben ab der Anfangsmarkierung erfolgen. In Tabelle 4 werden die Ergebnisse der Dichteauswahl dargestellt.

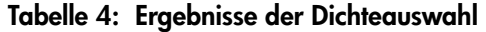

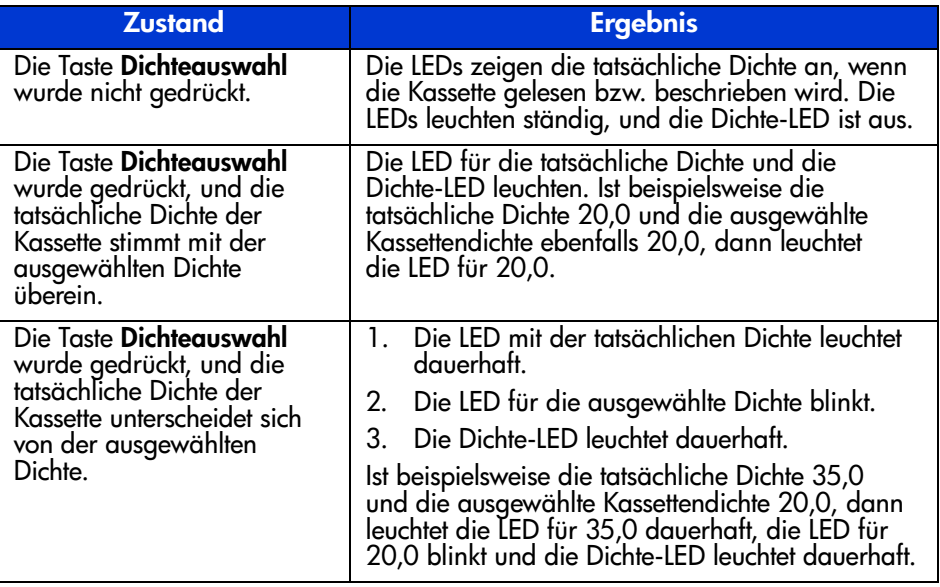

#### **Beispiel für die Dichteauswahl**

Wenn eine mit der Dichte 20,0 beschriebene Kassette eingelegt und über die Dichteauswahltaste die Dichte 35,0 ausgewählt wurde, tritt Folgendes auf:

- Die LED für 20,0 leuchtet weiterhin, solange die Änderung der Dichte ausgeführt wird.
- Die LED für 35,0 blinkt, um anzuzeigen, dass eine Änderung der Dichte ansteht.
- Die Dichte-LED leuchtet.

Wenn der Schreibvorgang von der Anfangsmarkierung erfolgt:

- Die LED für 20.0 erlischt.
- Die LED für 35,0 beginnt zu leuchten.
- Die Dichte-LED leuchtet weiterhin.

# LED-Anzeigen und Tasten an der Vorderseite

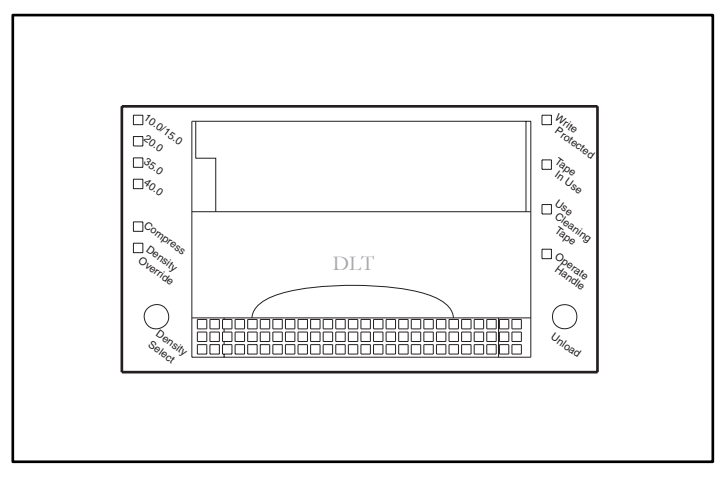

<span id="page-45-0"></span>Abbildung 17: Vorderseite des Bandlaufwerks

In der folgenden Tabelle werden die einzelnen LED-Anzeigen an der Vorderseite erläutert:

| <b>LEDs</b>                     | <b>Zustände</b> | Erläuterung                                                                                                    |  |
|---------------------------------|-----------------|----------------------------------------------------------------------------------------------------|--|
| Schreibschutz                   | Ein             | Das Band ist schreibgeschützt.                                                                                        |  |
|                                 | Aus             | Das Band ist zum Schreiben freigegeben.                                                                               |  |
| <b>Band in Betrieb</b>          | <b>Blinkend</b> | Das Band wird bewegt.                                                                                                 |  |
|                                 | Ein             | Das Band ist geladen und zur Benutzung bereit.                                                                        |  |
| Reinigungskassette<br>verwenden | Ein             | Eine Reinigungskassette wird angefordert.                                                                             |  |
|                                 | Aus             | Keine Reinigung erforderlich.                                                                                         |  |
| Verriegelung<br>betätigen       | Ein             | Die Verriegelung zum Einlegen/Herausnehmen<br>einer Kassette kann betätigt werden.                                    |  |
|                                 | <b>Blinkend</b> | POST-Selbsttest nicht abgeschlossen. Legen<br>Sie keine Kassette ein. Klappen Sie die die<br>Verriegelung nach unten. |  |
|                                 | Aus             | Betätigen Sie die Verriegelung zum<br>Einlegen/Herausnehmen einer Kassette nicht.                                     |  |

Tabelle 5: LED-Anzeigen an der Vorderseite

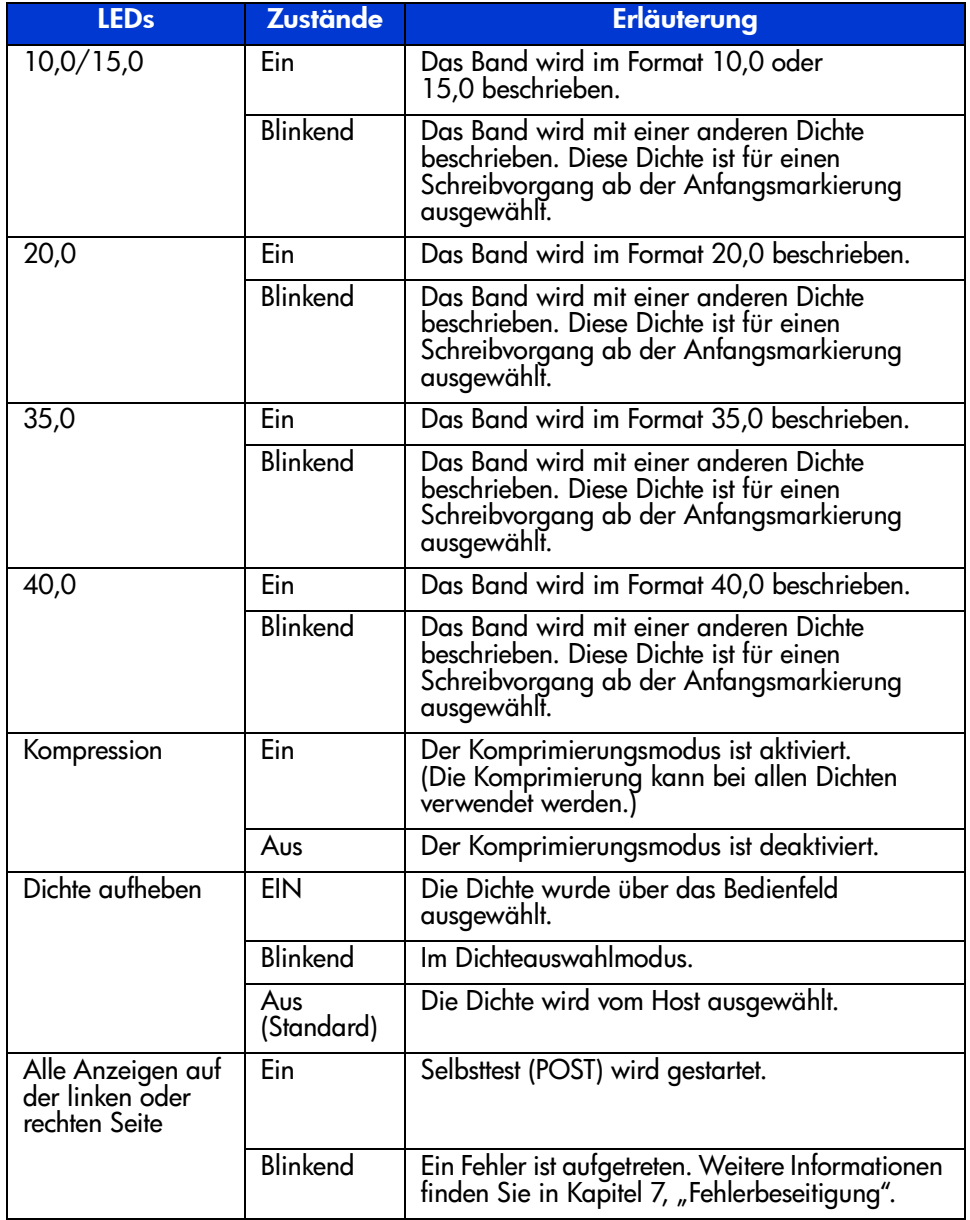

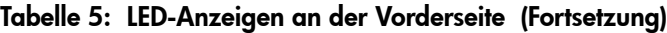

<span id="page-47-0"></span>In der folgenden Tabelle werden die Tasten an der Vorderseite beschrieben: Tabelle 6: Tasten an der Vorderseite

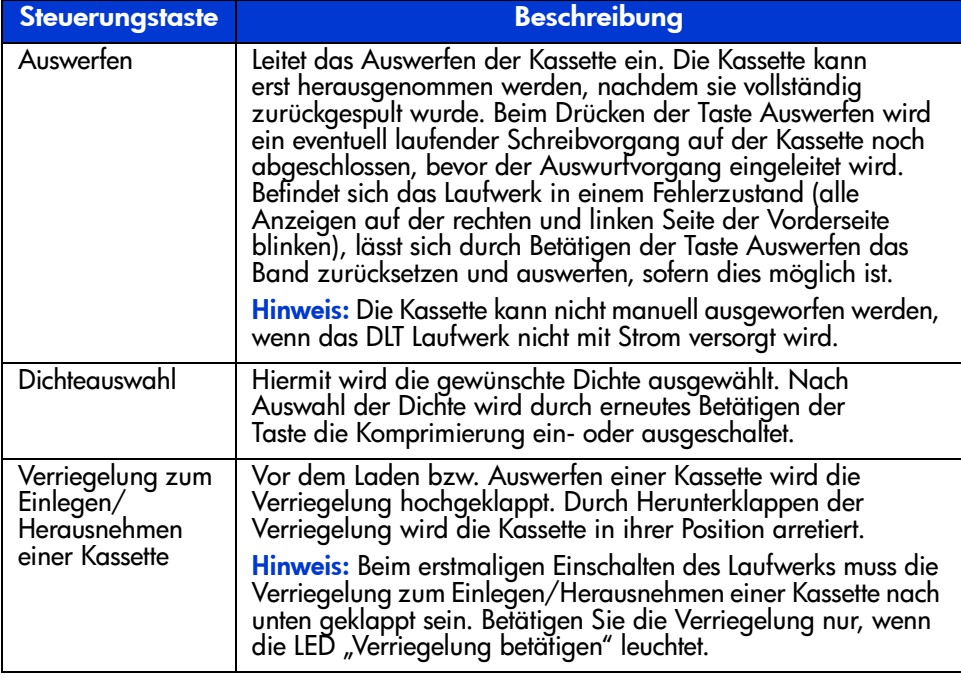

**Achtung:** Wird eine Kassette eingelegt, während die LED "Verriegelung betätigen" blinkt, kann dies zur Beschädigung des Bandlaufwerks führen.

## **Aktivieren des Schreibschutzes einer Kassette**

Jede Kassette verfügt über einen Schreibschutz-Schieber, um ein versehentliches Löschen von Daten zu verhindern. Bringen Sie den Schreibschutz-Schieber auf der Vorderseite der Bandkassette in die gewünschte Stellung, bevor Sie das Band in das Laufwerk einlegen. Wenn Sie den Schieber nach links  $\bullet$  schieben, ist die Bandkassette schreibgeschützt. Schieben Sie ihn hingegen nach rechts <sup>2</sup>, wird der Schreibschutz aufgehoben.

<span id="page-48-1"></span>Wird der Schreibschutz-Schieber der Bandkassette nach links geschoben, während sich die Kassette im DLT80 Laufwerk befindet, leuchtet die Schreibschutz-LED sofort auf. Schreibt das Laufwerk gerade auf die Bandkassette, wird der Schreibschutz erst aktiviert, nachdem der aktuelle Befehl vollständig ausgeführt wurde.

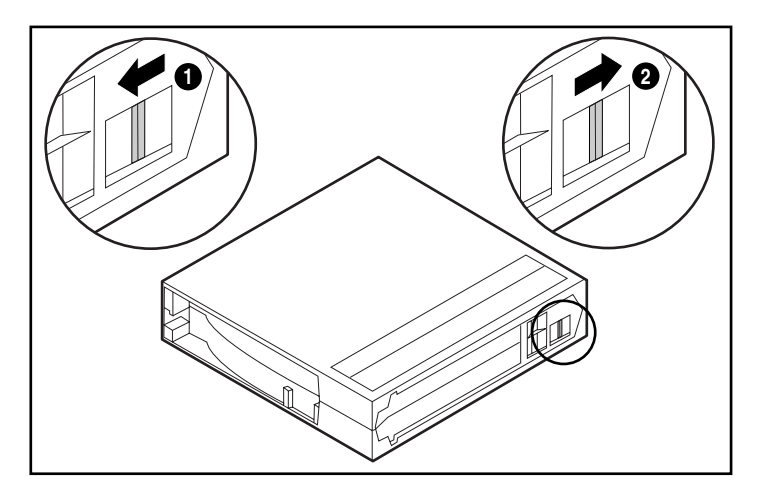

**Abbildung 18: Schreibschutzschieber der Bandkassette**

## **Behandlung und Aufbewahrung von Kassetten**

<span id="page-48-0"></span>Um eine längere Betriebszeit von beschriebenen und unbeschriebenen Kassetten zu erzielen, lagern Sie die Kassetten in einer sauberen Umgebung. Beachten Sie dabei die folgenden Punkte:

- Verwenden Sie die Kassette nur bei Temperaturen zwischen 10 °C und 40 °C.
- Wenn eine Bandkassette eine bestimmte Zeit lang extremer Kälte oder Hitze ausgesetzt war, bewahren Sie sie ebenso lang bei Raumtemperatur auf (bis zu 24 Stunden).
- Bewahren Sie Bandkassetten niemals in der Nähe von elektromagnetischen Geräten wie Videomonitoren, Elektromotoren sowie Video- oder Röntgengeräten auf. Die auf der Bandkassette gespeicherten Daten können dadurch zerstört werden.
- Bewahren Sie die Bandkassette in einer staubfreien Umgebung auf, in der die relative Luftfeuchtigkeit zwischen 20 % und 80 % liegt. Hierdurch kann eine längere Betriebszeit der Kassetten erzielt werden.
- Haben Sie eine Bandkassette fallengelassen oder nehmen Sie an, dass sie beschädigt wurde, schütteln Sie die Kassette:
- Klappert es in der Kassette, ist sie beschädigt. Stellen Sie die Daten, die sich auf der Bandkassette befinden, auf andere Art wieder her (verwenden Sie nicht das DLT80 Laufwerk), und entsorgen Sie die beschädigte Kassette.
- Hören Sie hingegen kein Klappern, überprüfen Sie die Bandführung <sup>●</sup> in der Bandkassette. Öffnen Sie hierzu die Klappe an der Rückseite der Bandkassette, indem Sie den Freigaberiegel  $\bullet$  betätigen. Die Bandführung sollte sich in der in Abbildung 19 gezeigten Stellung befinden.

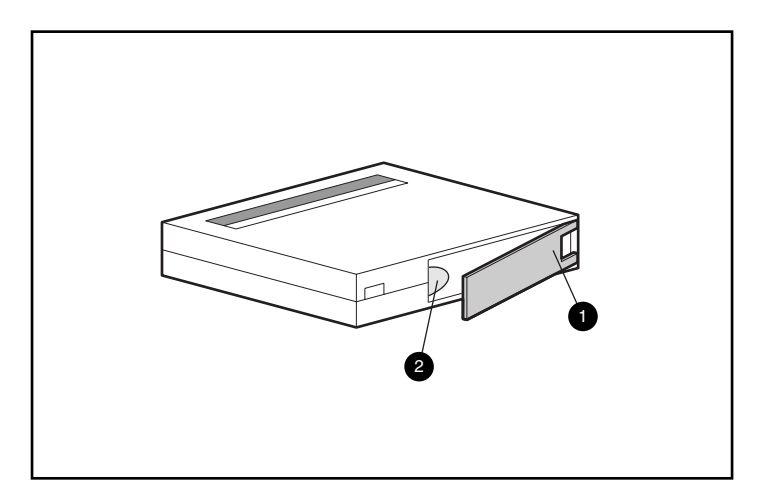

Abbildung 19: Überprüfen der Bandführung

# Reinigen von Bandlaufwerken **6**

<span id="page-50-0"></span>Die Zuverlässigkeit der Datensicherung Ihres System hängt von mindestens vier Faktoren ab:

- Zuverlässiges Bandlaufwerk
- Qualitätsbandkassette
- Regelmäßige Datensicherungen auf Datensicherungsmedien, die an einem anderen Ort aufbewahrt werden
- Wartung des Bandlaufwerks

# **Zeitpunkt zum Reinigen des DLT Bandlaufwerks**

Eine regelmäßige Reinigung des DLT80 Laufwerks ist nicht erforderlich und kann sogar zu Schäden am Laufwerk führen. In der folgenden Tabelle wird beschrieben, wann das Bandlaufwerk gereinigt werden muss.

<span id="page-51-0"></span>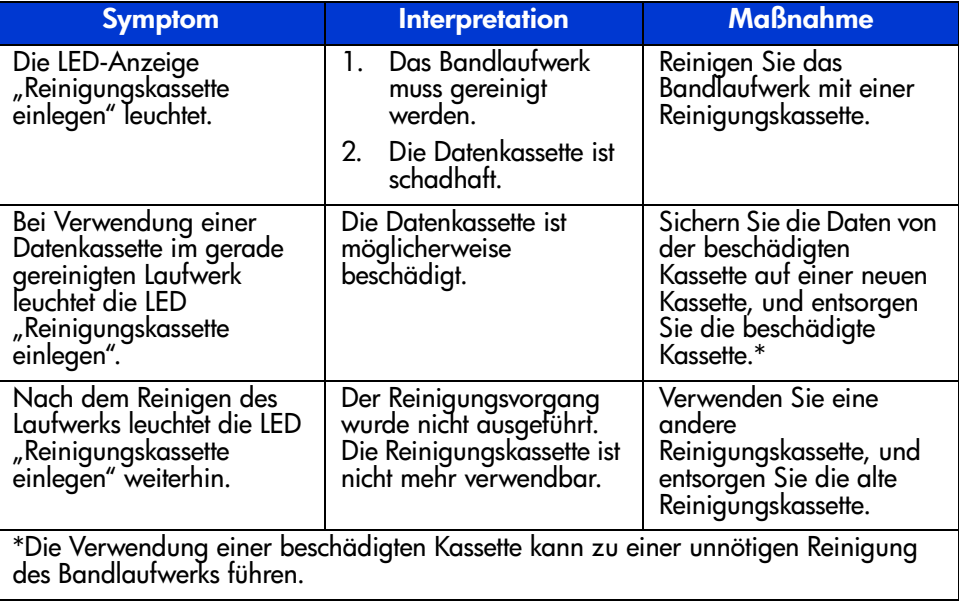

#### Tabelle 7: Wenn die LED "Reinigungskassette einlegen" leuchtet

**Hinweis:** Die Reinigungskassette wird nach 20 Anwendungen unbrauchbar.

## Verwenden Sie von HP zugelassene Kassetten

Von HP zugelassene Bandkassetten wurden eingehend auf hohe Qualität getestet. Bevor HP eine Kassette empfiehlt, werden die Qualität und Zuverlässigkeit des Magnetmediums und der Kassette geprüft. Verwenden Sie keine nicht zugelassenen Bandkassetten, da diese möglicherweise nicht mit HP Bandlaufwerken kompatibel sind. Eine Liste der von HP zugelassenen Kassetten finden Sie im Abschnitt "Zugelassene Kassetten" in Kapitel 5.

# Reinigung mit der Reinigungskassette

<span id="page-52-0"></span>Achtung: Verwenden Sie zum Reinigen der Köpfe des DLT Laufwerks nur Reinigungskassetten, die mit dem DLT Laufwerk kompatibel sind.

- 1. Wenn die LED "Verriegelung betätigen" leuchtet, klappen Sie die Verriegelung zum Einlegen/Herausnehmen nach oben  $\bullet$ .
- 2. Legen Sie die Kassette ein  $\bullet$ .
- 3. Schieben Sie die Kassette vollständig in das Laufwerk ein.
- 4. Klappen Sie die Verriegelung nach unten <sup>3</sup>, um die Kassette zu arretieren.

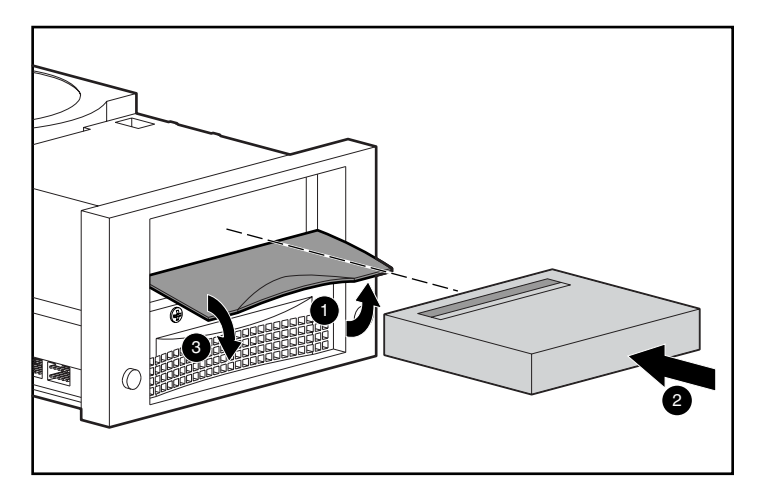

Abbildung 20: Einlegen einer Reinigungskassette

Wenn der Reinigungsvorgang beendet ist, leuchtet die LED "Verriegelung betätigen".

- 1. Klappen Sie die Verriegelung zum Einlegen/Herausnehmen von Kassetten nach oben  $\mathbf{0}$ .
- 2. Entnehmen Sie die Kassette.
- 3. Klappen Sie die Verriegelung nach unten <sup>8</sup>.
- 4. Notieren Sie die Nutzung der Reinigungskassette durch Ankreuzen des entsprechenden Feldes auf dem Etikett der Kassette.

**Hinweis:** Entsorgen Sie die Reinigungskassette nach 20 Anwendungen.

# **Fehlerbeseitigung 7**

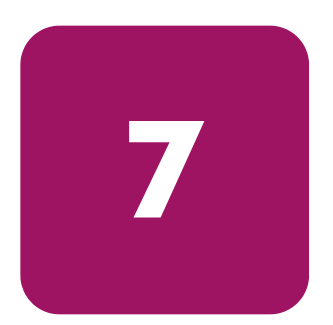

<span id="page-54-1"></span>Wenn das HP StorageWorks DLT80 Bandlaufwerk während des Selbsttests beim Systemstart (POST) oder während des Betriebs ausfällt, finden Sie in Tabelle 8 Hinweise zur Eingrenzung und Behebung des Problems.

#### <span id="page-54-0"></span>**Tabelle 8: Fehlerbeseitigungstabelle**

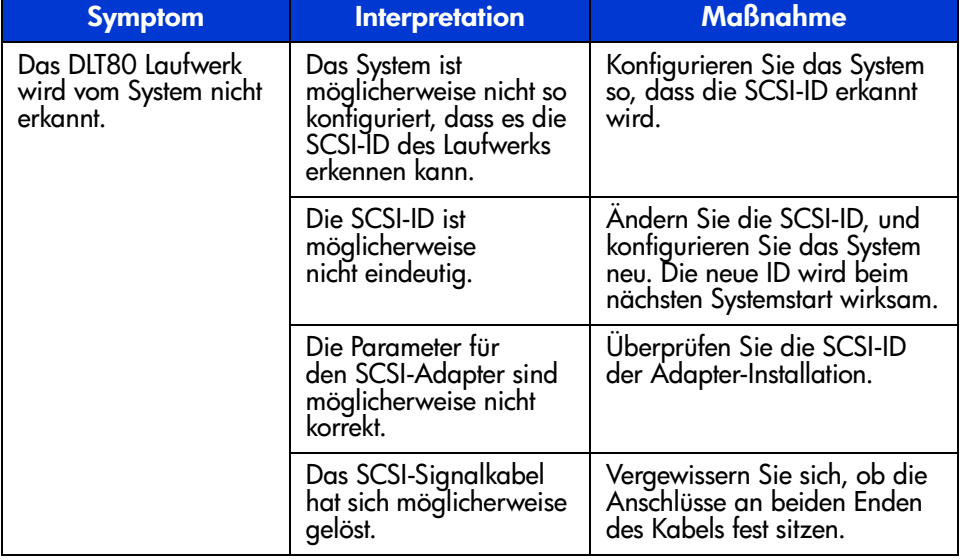

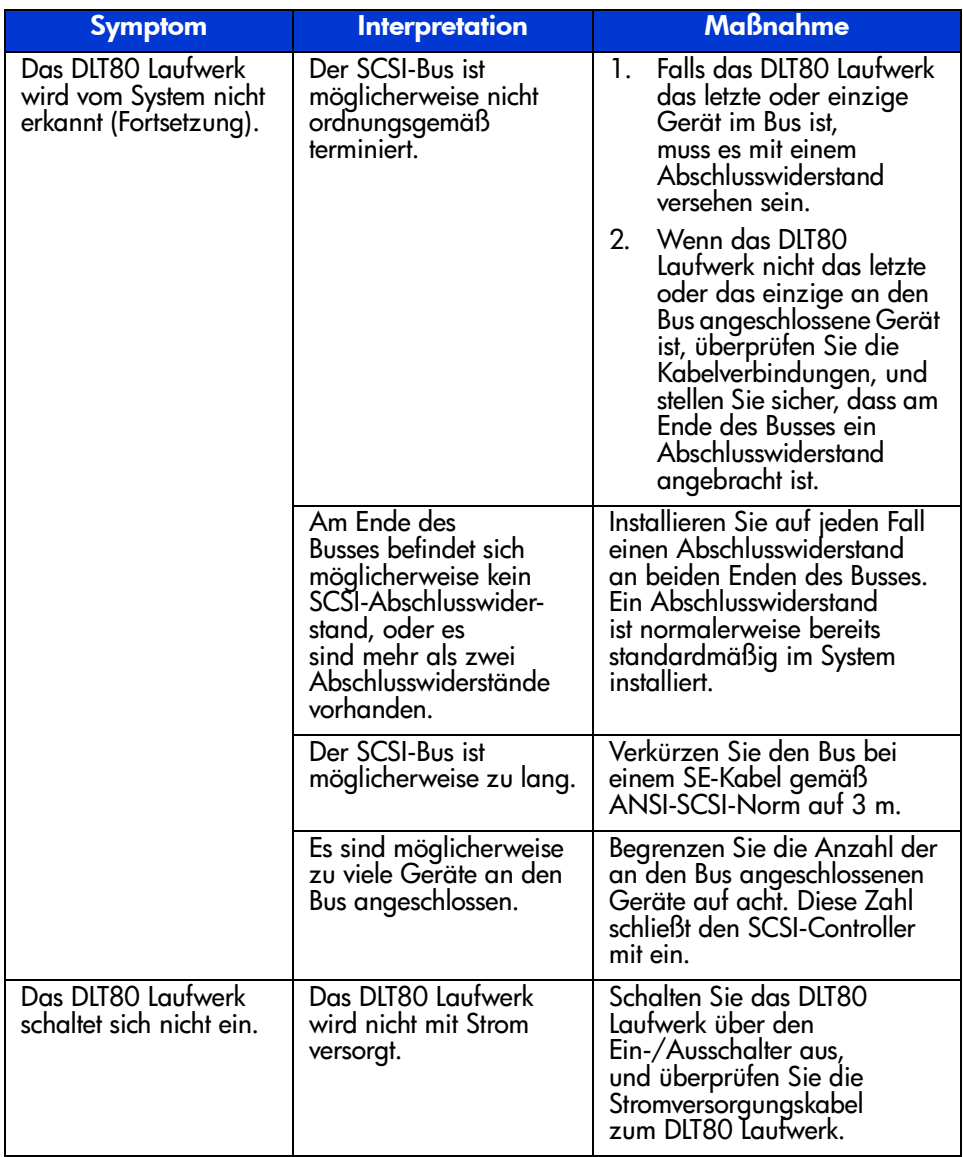

#### Tabelle 8: Fehlerbeseitigungstabelle (Fortsetzung)

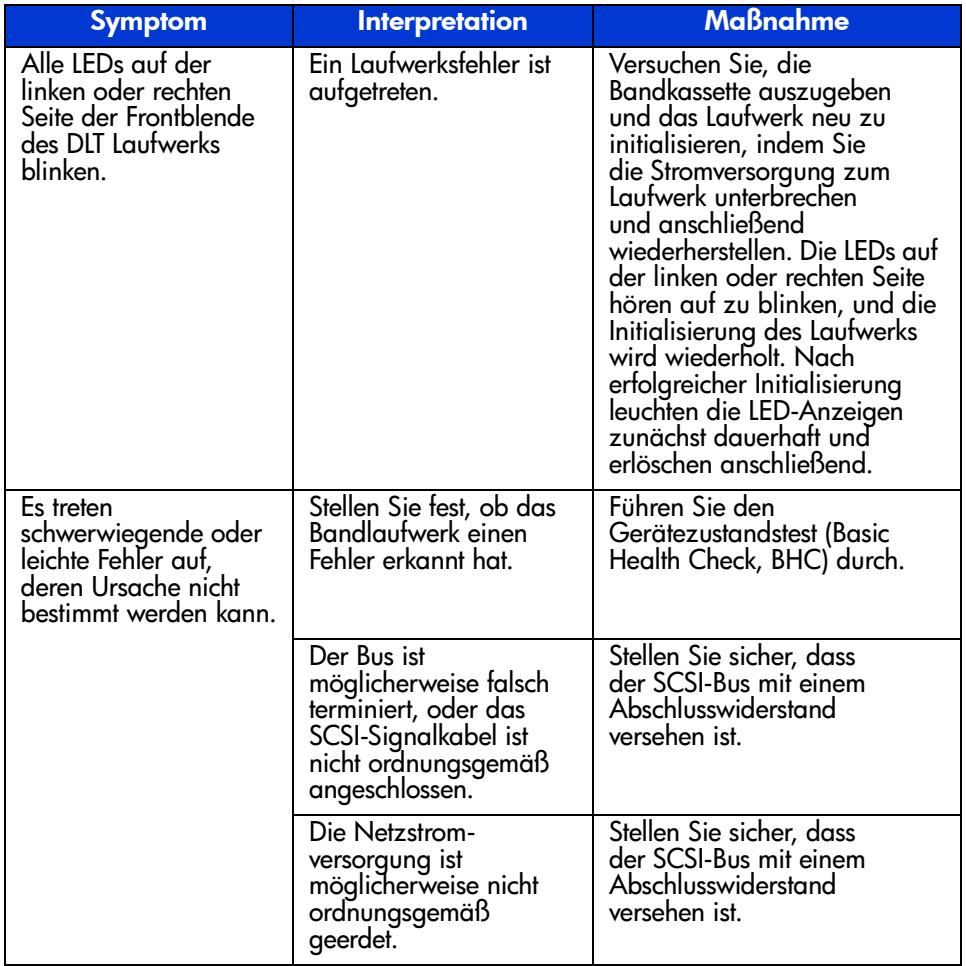

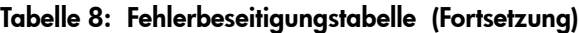

Nachdem Sie die in Tabelle 8 beschriebenen Maßnahmen ergriffen haben, schalten Sie das DLT80 Laufwerk wieder ein, damit der Selbsttest beim Systemstart erneut ausgeführt wird. Wenn alle LEDs auf der linken oder rechten Seite erneut blinken, liegt wahrscheinlich ein Hardwaredefekt vor.

## Gerätezustandstest (Basic Health Check, BHC)

Beim Gerätezustandstest werden anhand der Firmware des Bandlaufwerks die verschiedenen Informationspakete des EEROM auf Protokolleinträge von Ereignissen geprüft, die in den letzten 120 Betriebsstunden auftraten. Mit diesen Informationen kann das System seine Funktionsfähigkeit ermitteln. Dieser Test liefert nur das Ergebnis bestanden oder nicht bestanden.

<span id="page-57-0"></span>So führen Sie den Gerätezustandstest aus:

1. Halten Sie die Taste **Dichteauswahl** fünf Sekunden lang gedrückt. Die LED "Dichte aufheben" blinkt fünf Sekunden lang. Danach leuchten die beiden oberen Dichte-LEDs.

Hinweis: Wurde die Taste Dichteauswahl weniger als fünf Sekunden lang gedrückt gehalten, wird der Gerätezustandstest nicht ausgeführt, und die Dichte-LEDs kehren in ihren ursprünglichen Status zurück.

2. Lassen Sie die Taste **Dichteauswahl** los, und halten Sie sie dann kurze Zeit gedrückt. Die beiden oberen Dichte-LEDs blinken, um anzuzeigen, dass der Gerätezustandstest ausgeführt wird. Die beiden Dichte-LEDs blinken im Verlauf des Tests weiter.

Hinweis: Wird die Taste Dichteauswahl nicht losgelassen und kurzzeitig erneut gedrückt, wird der Gerätezustandstest nicht ausgeführt, und die Dichte-LEDs kehren in ihren ursprünglichen Status zurück.

- 3. Wenn der Test erfolgreich war, leuchten die vier Dichte-LEDs fünf Sekunden lang auf und kehren dann in ihren ursprünglichen Status zurück.
- 4. Wenn der Test fehlschlägt, blinken die vier Dichte-LEDs fünf Sekunden lang und kehren dann in ihren ursprünglichen Status zurück.

Bei einem Fehlschlag des Gerätezustandstest liegt wahrscheinlich ein Hardwaredefekt vor. Wenden Sie sich an die technische Kundenunterstützung von HP. Die Kontaktinformationen für die technische Kundenunterstützung finden Sie im Abschnitt "Zu diesem Handbuch".

## Aktualisieren der Firmware

Das HP Library and Tape Tool (L&TT) ist ein Tool zum Management und zur Diagnose von Bandlaufwerken, das Sie bei der Installation und Wartung Ihres HP Storage-Produkts unterstützt. Neben den Funktionen zu Diagnose und Fehlerbeseitigung bietet das L&TT nützliche Informationen zu Ihren Produkten und ermöglicht die automatische Prüfung auf Firmware-Updates über das Internet, wobei die neueste Firmware-Version heruntergeladen werden kann.

Wichtig: Zum Aktualisieren der Laufwerks-Firmware müssen eventuell vorhandene Medien aus dem Laufwerk entfernt werden.

Die folgende Website enthält umfassende Anleitungen zum L&TT und die Möglichkeit zum Download des Tools:

www.hp.com/support/tapetools

# Zulassungshinweise **A**

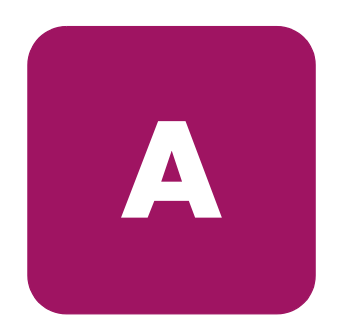

## FCC-Hinweis

In Abschnitt 15 der FCC-Bestimmungen sind die Grenzwerte für Strahlenemissionen festgelegt, die einen interferenzfreien Empfang von RF-Signalen erlauben. Viele elektronische Geräte, einschließlich Computer, erzeugen zusätzlich zu ihren eigentlichen Funktionen hochfrequente Schwingungen und sind deshalb von diesen Bestimmungen betroffen. In diesen Bestimmungen werden Computer und deren Peripheriegeräte je nach der beabsichtigten Installation in die Klassen A und B eingeteilt. Bei Geräten der Klasse A handelt es sich um Geräte, die voraussichtlich in Geschäfts- oder Gewerberäumen installiert werden. Bei Geräten der Klasse B handelt es sich um jene Geräte, die voraussichtlich in einem Wohnumfeld installiert werden (z. B. Personal Computer). Die FCC verlangt, dass die Geräte beider Klassen mit einem Aufkleber gekennzeichnet sind, aus dem das Interferenzpotential der Geräte sowie zusätzliche Bedienungsanleitungen für den Benutzer ersichtlich sind.

Das Klassifizierungsetikett auf dem Gerät weist darauf hin, welcher Klasse (A oder B) das Gerät angehört. Bei Geräten der Klasse B befindet sich eine FCC-Kennung bzw. ein FCC-Logo auf dem Etikett. Bei Geräten der Klasse A befindet sich kein FCC-Logo und auch keine FCC-Kennung auf dem Etikett. Nachstehend finden Sie Hinweise zu den Geräteklassen.

### Geräte der Klasse A

Dieses Gerät wurde getestet und entspricht den Grenzwerten für digitale Geräte der Klasse A (siehe Abschnitt 15 der FCC-Bestimmungen). Diese Grenzwerte wurden eingerichtet, um einen ausreichenden Schutz gegen Interferenzen zu bieten, wenn das Gerät in Gewerberäumen betrieben wird. Das Gerät erzeugt und verwendet hochfrequente Schwingungen und kann sie ausstrahlen. Wenn es nicht gemäß den Anweisungen des Herstellers installiert und betrieben wird, können Störungen im Radio- und Fernsehempfang auftreten. Der Betrieb dieses Gerätes in Wohnräumen verursacht möglicherweise störende Interferenzen. In diesem Fall muss der Benutzer diese Störungen auf eigene Kosten beheben.

#### Geräte der Klasse B

Dieses Gerät wurde getestet und entspricht den Grenzwerten für digitale Geräte der Klasse B (siehe Abschnitt 15 der FCC-Bestimmungen). Diese Grenzwerte wurden eingerichtet, um einen ausreichenden Schutz gegen Interferenzen zu bieten, wenn das Gerät in Wohnräumen betrieben wird. Das Gerät erzeugt und verwendet hochfrequente Schwingungen und kann sie ausstrahlen. Wenn es nicht gemäß den Anweisungen des Herstellers installiert und betrieben wird, können Störungen im Radio- und Fernsehempfang auftreten. In Ausnahmefällen können bestimmte Installationen aber dennoch Störungen verursachen. Sollte dieses Gerät Störungen beim Radio- oder Fernsehempfang verursachen, was durch Ein- und Ausschalten des Geräts festgestellt werden kann, sollten Sie versuchen, diese Störungen durch eine oder mehrere der folgenden Maßnahmen zu beheben:

- Richten Sie die Empfangsantenne neu aus, oder stellen Sie sie an einer anderen Stelle auf.
- Vergrößern Sie den Abstand zwischen Gerät und Empfänger.
- Stecken Sie den Netzstecker des Geräts in eine andere Steckdose, damit das Gerät und der Empfänger an verschiedene Stromkreise angeschlossen sind.
- Bitten Sie Ihren Händler oder einen erfahrenen Radio- bzw. Fernsehtechniker um Hilfe.

## **Änderungen**

Laut FCC-Bestimmungen ist der Benutzer darauf hinzuweisen, dass Geräte, an denen nicht von der Hewlett-Packard Company ausdrücklich gebilligte Änderungen vorgenommen wurden, vom Benutzer ggf. nicht betrieben werden dürfen.

## **Kabel**

Zur Einhaltung der FCC-Bestimmungen müssen geschirmte Kabel mit RFI/EMI-Anschlussabschirmung aus Metall verwendet werden.

## **Konformitätserklärung für Geräte mit dem FCC-Logo – nur USA**

Dieses Gerät entspricht Abschnitt 15 der FCC-Richtlinien. Für den Betrieb sind folgende Bedingungen zu beachten: (1.) Das Gerät darf keine schädlichen Interferenzen erzeugen und (2.) muss empfangene Interferenzen aufnehmen, auch wenn diese zu Betriebsstörungen führen können.

Bei weiteren Fragen zu Ihrem Produkt wenden Sie sich an die:

Hewlett-Packard Company

P. O. Box 692000, Mail Stop 530113

Houston, Texas 77269-2000

Oder unter folgender Telefonnummer in den USA:

1-800- 652-6672

Informationen zu dieser Erklärung erhalten Sie unter folgender Adresse:

Hewlett-Packard Company

P. O. Box 692000, Mail Stop 510101

Houston, Texas 77269-2000

Oder unter folgender Telefonnummer in den USA:

(281) 514-3333

Geben Sie auf Anfrage die Teile-, Serien- bzw. Modellnummer an, die am Produkt angebracht ist.

## Hinweis für Kanada

### Geräte der Klasse A

Dieses digitale Gerät der Klasse A erfüllt alle Anforderungen der kanadischen Richtlinien für funkstörende Geräte.

## Geräte der Klasse B

<span id="page-63-0"></span>Dieses digitale Gerät der Klasse B erfüllt alle Anforderungen der kanadischen Richtlinien für funkstörende Geräte.

## EU-Hinweis

# $\epsilon$

Produkte mit dem CE-Zeichen erfüllen die Anforderungen der von der Europäischen Kommission verabschiedeten EMV-Richtlinie (89/336/EWG) und der Niederspannungsrichtlinie (73/23/EWG) sowie, falls es sich um ein Telekommunikationsprodukt handelt, der Funk- und Telekommunikations-Richtlinie (1999/5/EG).

Dies impliziert die Übereinstimmung mit den folgenden europäischen Normen (in Klammern sind die entsprechenden internationalen Normen und Bestimmungen angegeben):

- EN 55022 (CISPR 22) Funkstörungen von informationstechnischen Einrichtungen
- EN55024 (IEC61000-4-2, 3, 4, 5, 6, 8, 11) EMV Fachgrundnorm Störfestigkeit
- EN61000-3-2 (IEC61000-3-2) EMV Grenzwerte für Oberschwingungsströme
- EN61000-3-3 (IEC61000-3-3) EMV Grenzwerte für Spannungsschwankungen und Flicker in Niederspannungsnetzen
- EN 60950 (IEC 60950) Produktsicherheit

# Elektrostatische Entladung **B**

<span id="page-64-0"></span>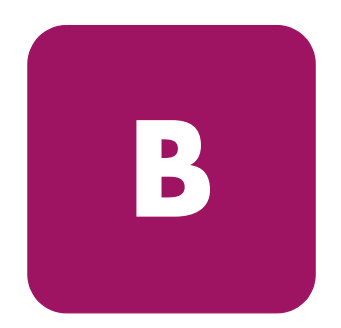

Beachten Sie beim Einrichten des Systems oder beim Umgang mit den Bauteilen die folgenden Sicherheitsvorkehrungen, um eine Beschädigung des Systems zu vermeiden. Die Entladung statischer Elektrizität über einen Finger oder einen anderen Leiter kann die Systemplatine oder andere Bauteile beschädigen, die gegenüber elektrostatischer Entladung empfindlich sind. Eine derartige Beschädigung kann die Lebensdauer des Geräts herabsetzen.

Beachten Sie folgende Vorsichtsmaßnahmen, um Schäden durch elektrostatische Entladung zu vermeiden:

- Vermeiden Sie eine Berührung der Teile, indem Sie diese in elektrostatisch abgeschirmten Behältern transportieren und aufbewahren.
- Bewahren Sie elektrostatisch empfindliche Teile in den zugehörigen Behältern auf, bis Sie sich an einem vor elektrostatischer Entladung geschützten Arbeitsplatz befinden.
- Legen Sie Teile vor dem Entfernen der Behälter auf einer geerdeten Fläche ab.
- Vermeiden Sie ein Berühren der Pins, Leiter oder Schaltungen.
- Erden Sie sich immer, bevor Sie Bauteile oder Baugruppen berühren, die gegenüber elektrostatischer Entladung empfindlich sind.

# Erdungsmethoden

Es gibt verschiedene Methoden, sich zu erden. Wenden Sie bei der Handhabung und Installation von elektrostatisch empfindlichen Komponenten eine oder mehrere der folgenden Methoden an:

- Verwenden Sie ein Antistatikarmband, das über ein Erdungskabel an eine geerdete Workstation bzw. ein geerdetes Computergehäuse angeschlossen ist. Antistatik-Armbänder sind flexible Bänder mit einem Widerstand von mindestens 1 MOhm ±10 Prozent im Erdungskabel. Damit eine wirksame Erdung gewährleistet ist, muss die leitende Oberfläche des Armbandes eng auf der Haut anliegend getragen werden.
- Verwenden Sie Fußgelenkbänder, wenn Sie im Stehen arbeiten. Tragen Sie die Bänder an beiden Füßen, wenn Sie auf leitenden Böden oder antistatischen Fußmatten stehen.
- Verwenden Sie leitfähiges Werkzeug.
- Verwenden Sie ein tragbares Kundendienst-Kit mit einer zusammenfaltbaren, statische Elektrizität ableitenden Arbeitsmatte.

Sollten Sie über keine der vorgeschlagenen Erdungsvorrichtungen verfügen, lassen Sie die Komponente von einem HP Partner installieren.

Hinweis: Weitere Informationen zu statischer Elektrizität oder Unterstützung bei der Installation des Produkts erhalten Sie bei Ihrem HP Partner.

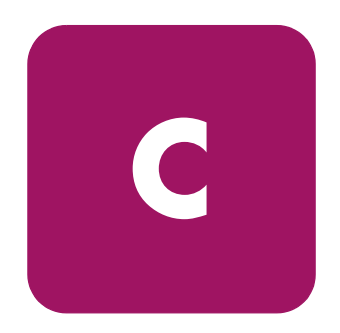

# Technische Daten **C**

# Abmessungen und Gewicht

Tabelle 9: Abmessungen und Gewicht

<span id="page-66-4"></span><span id="page-66-2"></span><span id="page-66-0"></span>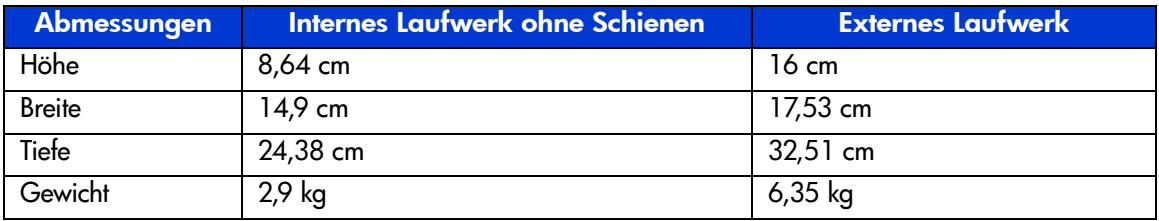

# <span id="page-66-3"></span><span id="page-66-1"></span>Höhe (über Meeresspiegel)

Tabelle 10: Höhe über dem Meeresspiegel

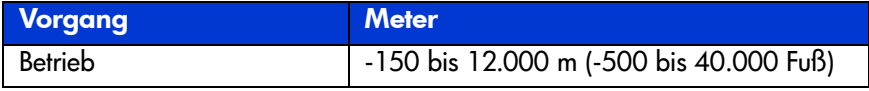

# Schallemissionen

<span id="page-67-1"></span>Akustik – angegebene Werte gemäß ISO 9296 und ISO 7779/EN27779. Tabelle 11: Akustische Emissionen

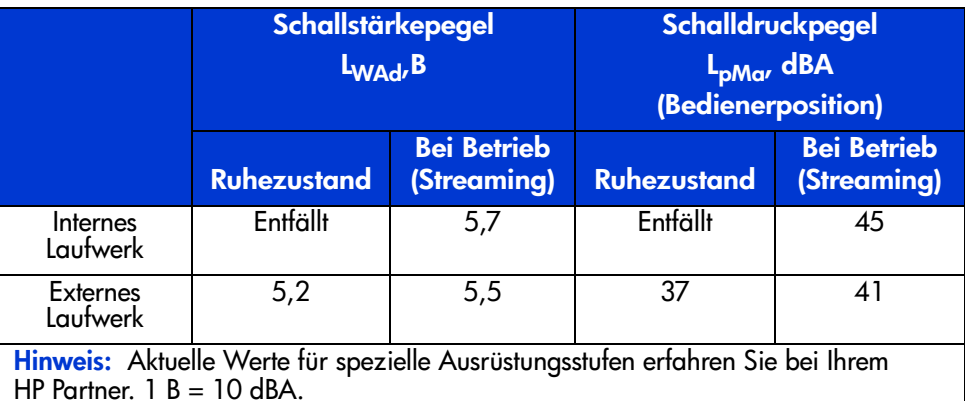

# Temperatur- und Luftfeuchtigkeitsbereiche

<span id="page-67-0"></span>

| <b>Erläuterung</b>       | <b>Temperaturen</b> | Luftfeuchtigkeit                                                                                        |
|--------------------------|---------------------|----------------------------------------------------------------------------------------------------|
| Bei Betrieb              | 10° bis 40 °C       | 20 % bis 80 % relative Feuchtigkeit,<br>nicht kondensierend<br>Maximale Feuchtkugeltemperatur = $25 °C$ |
| Außer Betrieb<br>(mech.) | 10 ° bis 40 °C      | 10 % bis 90 % relative Feuchtigkeit,<br>nicht kondensierend<br>Maximale Feuchtkugeltemperatur = $25 °C$ |

Tabelle 12: Temperatur- und Luftfeuchtigkeitsbereiche

# Anforderungen an die Stromversorgung

| <b>Spannung</b>                                                                 | <b>Nennwert</b> | <b>Maximalwert</b> |  |  |
|---------------------------------------------------------------------------------|-----------------|--------------------|--|--|
| $+5$ -V (+/-5 %)-Bus*                                                           | 2,8A            | 4,35 A             |  |  |
| $+12-V$ (+/-5 %)-Bus*                                                           | 1,2 A           | 4.5 A              |  |  |
| * Die Spannung wird an den Steckkontakten des Stromversorgungs-Busses gemessen. |                 |                    |  |  |

<span id="page-68-0"></span>Tabelle 13: Anforderungen an die Stromversorgung – interne Laufwerke

#### Tabelle 14: Anforderungen an die Stromversorgung – externes Laufwerk

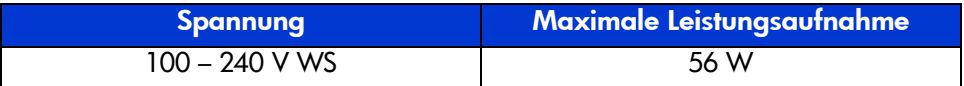

# Anforderungen für die Luftkühlung

#### <span id="page-68-1"></span>Tabelle 15: Anforderungen für die Luftkühlung

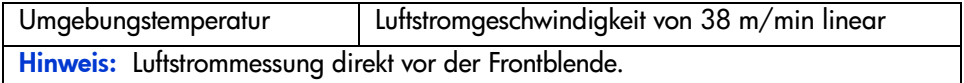

## Index

#### A

Anforderungen an die Stromversorgung [69](#page-68-0) Anforderungen für die Luftkühlung [69](#page-68-1) Aufkleber, Anbringen [24](#page-23-0), [32](#page-31-0) Auswahl der Dichte [44](#page-43-0)

#### B

**Bandkassetten** Behandlung und Aufbewahrung [49](#page-48-0) Einlegen [43](#page-42-0) Entladen [44](#page-43-1) Mit Schreibschutz versehen [49](#page-48-1) Reinigen [53](#page-52-0) Zulässig [42](#page-41-0), [53](#page-52-0) Befehl MOUNT in OpenVMS [40](#page-39-0) Beispiele für den Befehl MOUNT in OpenVMS [40](#page-39-1) Benötigte Werkzeuge Interne Laufwerksinstallation [20](#page-19-0) Breite [67](#page-66-0)

#### C

Controller, Unterstützung [16](#page-15-0)

#### D

Datenkapazität [17](#page-16-0) Datenkomprimierung [17](#page-16-0) Datenübertragungsrate [17](#page-16-1) DLT80 Anschließen eines Einzellaufwerks [32](#page-31-1) Anschließen mehrerer Geräte [34](#page-33-0)

DLT80 Fortsetzung Aufkleber für die Vorderseite [24](#page-23-0) Aufstellort [29](#page-28-0) Beschreibung [15](#page-14-0) Betrieb [41](#page-40-0) Einbau [25](#page-24-0) Installieren extern [29](#page-28-0) Installieren intern [19](#page-18-0) LEDs an der Vorderseite [46](#page-45-0) Reinigen [51](#page-50-0) Rückansicht, internes Laufwerk [20](#page-19-1) Systemanforderungen [16](#page-15-1) Tasten an der Vorderseite [48](#page-47-0) Verkettung [34](#page-33-1) Dokument Konventionen [9](#page-8-0) Voraussetzungen [8](#page-7-0) Weiterführende Dokumente [9](#page-8-1)

#### E

Elektrostatische Entladung [65](#page-64-0) EU-Hinweis [64](#page-63-0)

#### F

Fehlerbehebung [55](#page-54-0) Firmware, Aktualisieren [55](#page-54-1)

#### G

Gerätetreiber für Systeme auf Intel-Basis [37](#page-36-0) Gerätezustandstest [58](#page-57-0) Gewicht [67](#page-66-1)

### H

Hilfe, erhalten [12](#page-11-0) Höhe [67](#page-66-2) Höhe, Betrieb [67](#page-66-3) HP Partner [13](#page-12-0) Storage Website [12](#page-11-1) Technische Kundenunterstützung [12](#page-11-2)

## I

INITIALIZE (Befehl in OpenVMS) [40](#page-39-2) Installation Internes Bandlaufwerk [19](#page-18-0)

#### K

Konventionen Dokument [9](#page-8-0) Symbole an [den Geräten](#page-8-2) [10](#page-9-0) Textsymbole 9

#### L

LEDs [46](#page-45-0) Reinigungskassette [52](#page-51-0) LEDs an der Vorderseite [46](#page-45-0) Luftfeuchtigkeitsbereich [68](#page-67-0)

#### M

MOUNT (Befehl in OpenVMS) [39](#page-38-0)

#### O

Open VMS [39](#page-38-1) OpenVMS Initialisierungsbefehl [39](#page-38-2)

#### P

Partner, HP [13](#page-12-0)

#### R

Rack-Stabilität, Vorsicht [11](#page-10-0) Reinigen [51](#page-50-0)

#### S

Schallemissionen [68](#page-67-1) Schreibschutz [49](#page-48-1) SCSI Anschluss, internes Laufwerk [20](#page-19-2) ID, Einstellung [21](#page-20-0), [31](#page-30-0) ID, Einstellungen [22](#page-21-0) ID, Schalterposition an externem Laufwerk [31](#page-30-1) Selbsttest beim Systemstart (POST, Power-On-Self-Test) [41](#page-40-1) Server, Vorbereiten für die Installation [24](#page-23-1) Software Anforderungen, extern [30](#page-29-0) Erforderlich für Installation [20](#page-19-0) Erhalten [16](#page-15-2) Installieren der Treiber [37](#page-36-1) Stromversorgung für Terminierung [23](#page-22-0) Stromverso[rgungsanschluss, internes](#page-19-2)  Laufwerk 20 Symbole an den [Geräten](#page-8-2) [10](#page-9-0) Symbole im Text 9 Systemanforderungen [16](#page-15-1)

#### T

Tasten an der Vorderseite [48](#page-47-0) Technische Angaben Gewicht [67](#page-66-1) Technische Daten Anforderungen an die Stromversorgung [69](#page-68-0) Anforderungen für die Luftkühlung [69](#page-68-1) Betriebshöhe [67](#page-66-3) Breite [67](#page-66-0) Höhe [67](#page-66-2) Luftfeuchtigkeitsbereich [68](#page-67-0) Schallemissionen [68](#page-67-1) Temperaturbereich [68](#page-67-0) Tiefe [67](#page-66-4)
Technische Kundenunterstützung, HP [12](#page-11-0) Temperaturbereich [68](#page-67-0) Textsymbole [9](#page-8-0) Tiefe [67](#page-66-0)

## U

Unterstützte Controller [16](#page-15-0)

## V

Verkettung [34](#page-33-0) Voraussetzungen [8](#page-7-0) Vorsicht Rack-Stabilität [11](#page-10-0) Symbole an den Geräten [10](#page-9-0)

## W

**Websites** HP Storage [12](#page-11-1) Unterstützung [59](#page-58-0) Weitere Informationsquellen [12](#page-11-0) Weiterführende Dokumente [9](#page-8-1)

## Z

Zielgruppe [8](#page-7-1) Zulassungshinweise [61](#page-60-0)